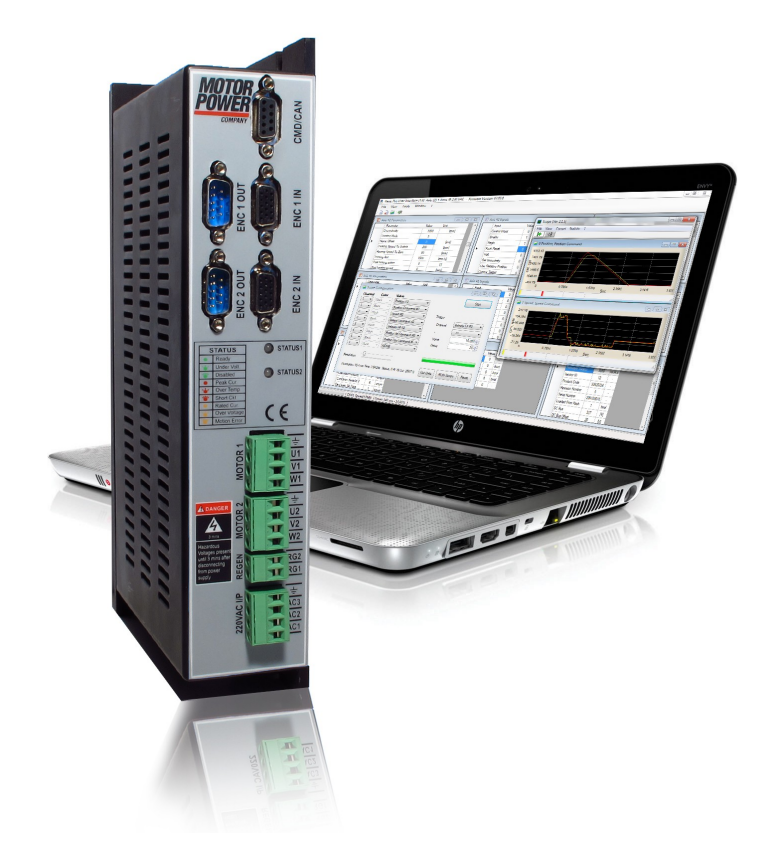

September 2011 (Ver. 1.0)

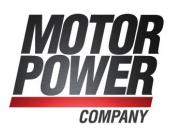

#### **Notice:**

- This guide is delivered subject to the following conditions and restrictions: This guide contains proprietary information belonging to Motor power Company Srl. Such information is supplied solely for the purpose of assisting users of the Basic Pro (1X 2X) servo drive in its installation and configuration.
- The text and graphics included in this manual are for the purpose of illustration and reference only. The specifications on which they are based are subject to change without notice.
- Motor power Company and the Motor power Company logo are trademarks of Motor power Company Srl.
- Information in this document is subject to change without notice.

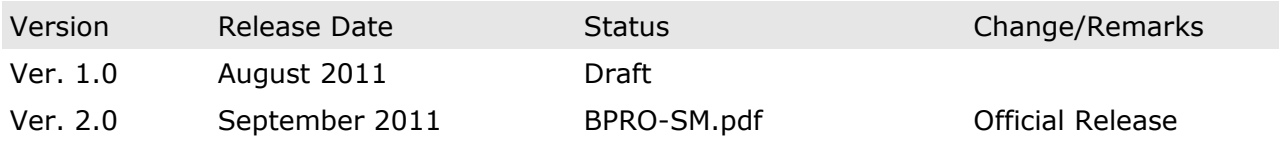

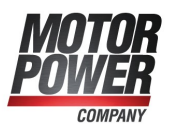

## **• Contents**

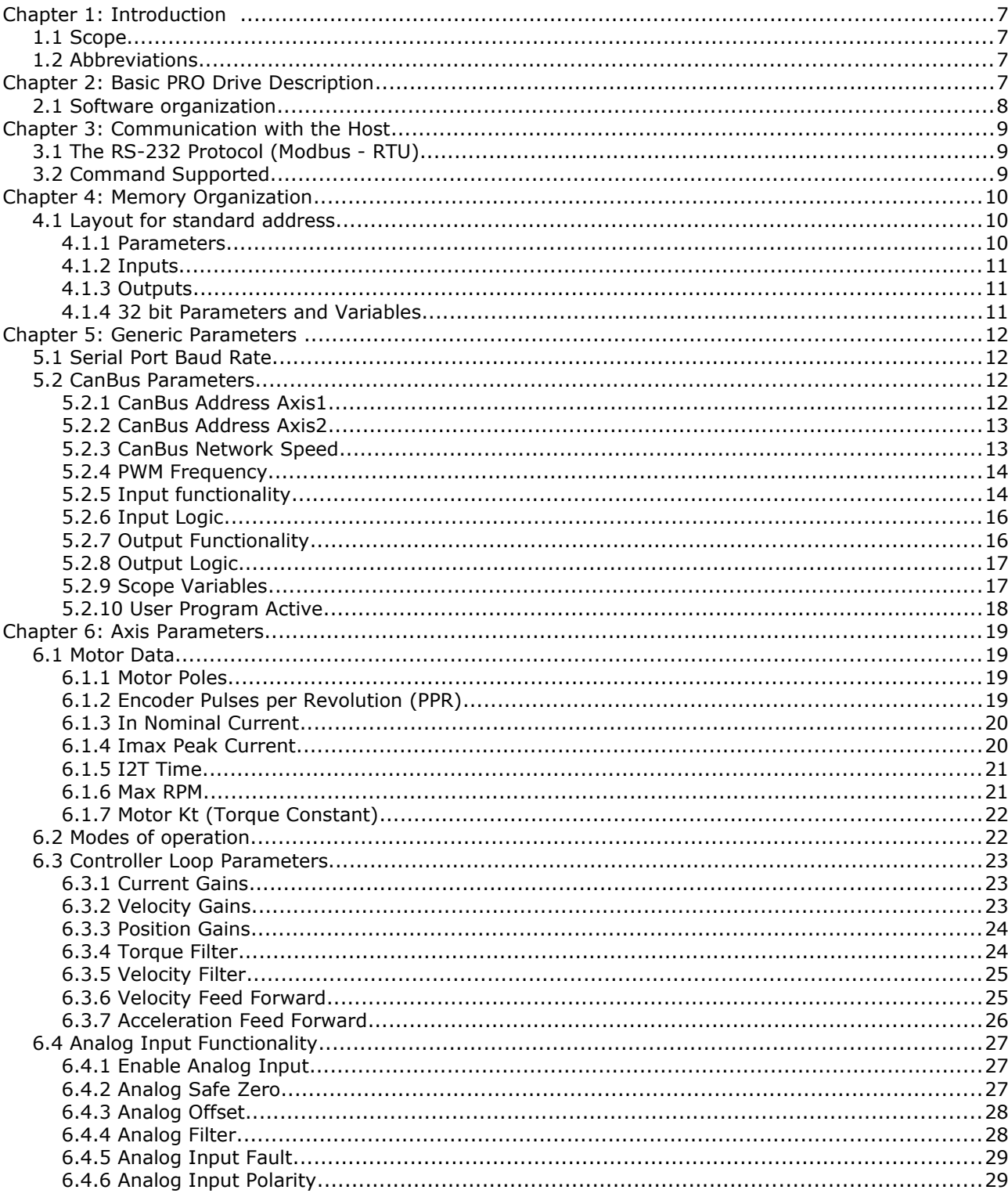

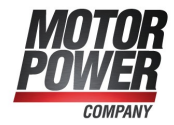

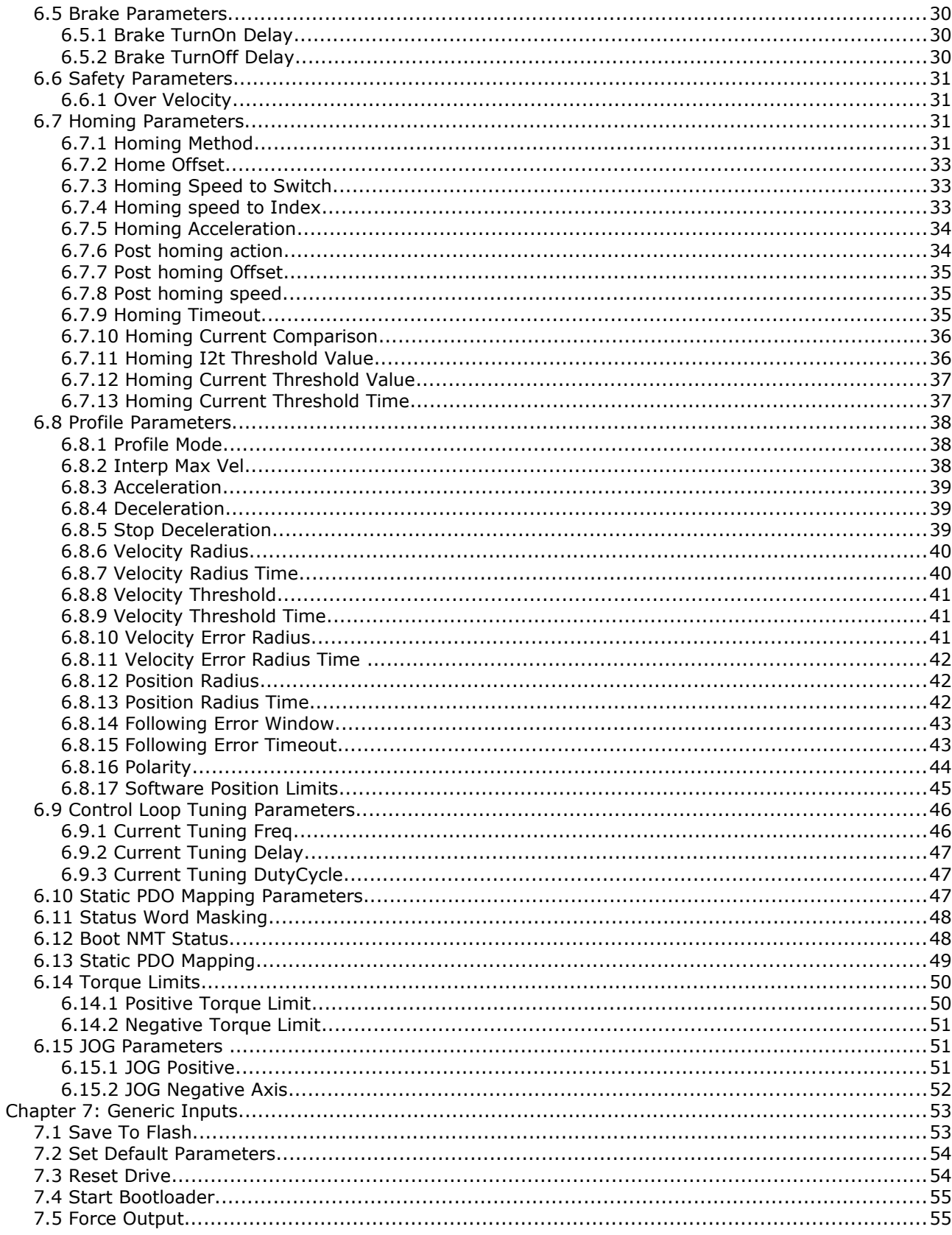

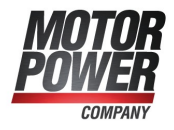

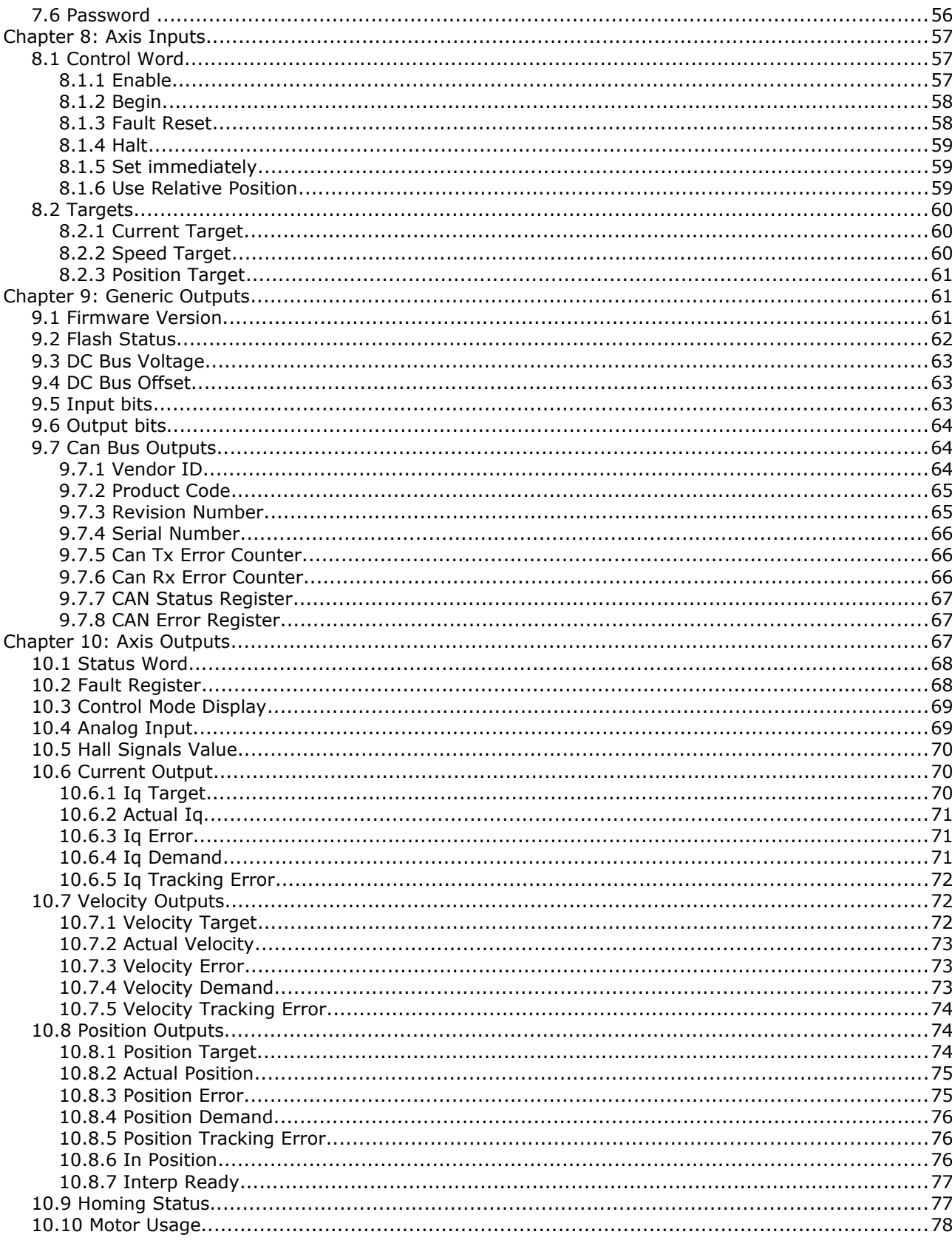

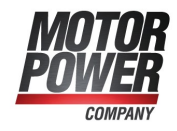

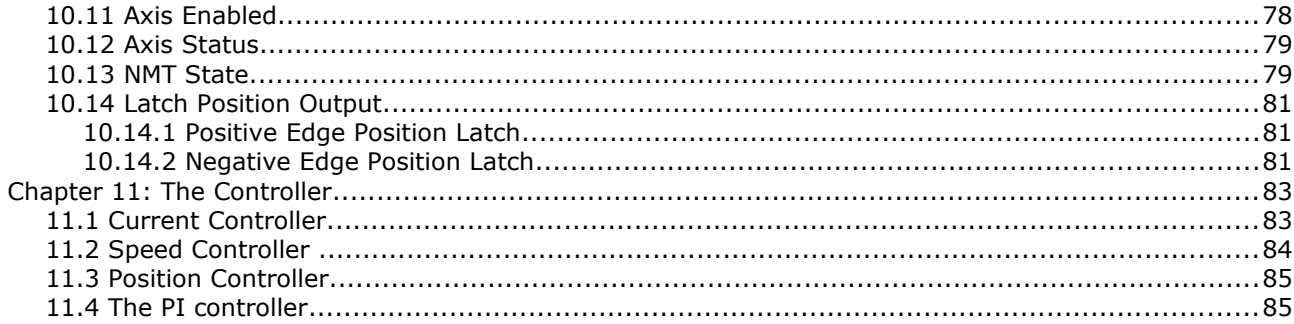

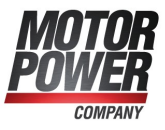

## <span id="page-6-3"></span>**Chapter 1: Introduction**

#### <span id="page-6-2"></span>*1.1 Scope*

This manual describes, in detail, the software used with the Basic Pro line of digital servo drives. It is an integral part of the Basic Pro documentation set, which includes:

Basic Pro – Software Manual

Basic Pro – Installation Guide

Basic Pro – CANOpen Manual

## <span id="page-6-1"></span>*1.2 Abbreviations*

The following abbreviations are used in this document:

## <span id="page-6-0"></span>**Chapter 2: Basic PRO Drive Description**

Basic Pro drives are, single-axis and multi-axis digital drives, featuring: State-of-the-art control algorithms including high-order filters and gain scheduling A sophisticated reference generation algorithm, which includes absolute time interpolated motion, auxiliary signal following and ECAM Synchronization capability for network operation Conformance to CANopen standards Advanced analysis tool for setup Built-in auto-tuning facilities Built-in database maintenance tools Built-in firmware maintenance tools All these features are implemented in the tiny DSP environment.

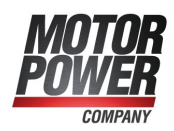

## <span id="page-7-0"></span>*2.1 Software organization*

The internal software is organized into 3 different layers

- (a)Boot loader
- (b)Motion Control Firmware
- (c) Application Software

The Boot Loader is the software who is taking care of the device boot-up. If no firmware is present the bootloader will wait until an new firmware is loaded on the device. The boot loader always ensure a save restore of the device under any condition.

The Motion Control Firmware, is the software that take care of the Device communications RS-232 Modbus and CanOpen, and the implementation of the Motion control Functionality.

The Application software is an additional software that use the Communication and Motion Control functionality of the Device to solve dedicated application. Check [http://www.motorpowergroup.com](http://www.motorpowergroup.com/) for existing advanced functionality.

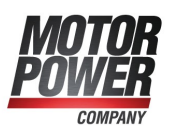

## <span id="page-8-2"></span>**Chapter 3: Communication with the Host**

The Basic PRO drive can operate with RS-232 communication or CANopen communication.

This chapter discusses RS-232 communication. Refer to the Basic PRO CANopen Implementation Manual for detailed information about operation with CANopen networking.

The Basic PRO drive can communicate by RS-232 with baud rates of up to 57,600 baud/s.

## <span id="page-8-1"></span>*3.1 The RS-232 Protocol (Modbus - RTU)*

The protocol that is actually running on the RS-232, is the Standard ModBus RTU. For more information on this protocol, please refer to the official website [\(http://www.modbus.org/\)](http://www.modbus.org/)

The standard parameter for RS-232 configuration are

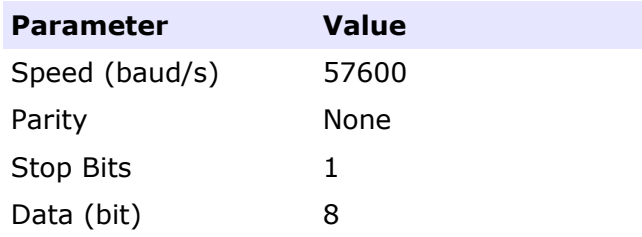

The modbus slave address in 247 and actually is a fixed value.

## <span id="page-8-0"></span>*3.2 Command Supported*

Actually not all the command implemented in the modbus protocol are available. Here below you can find a list of the supported commands

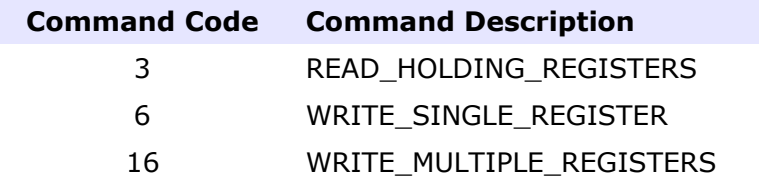

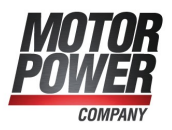

For more information regarding Modbus protocol, please refer to Modbus official documentation [\(http://www.modbus.org/\)](http://www.modbus.org/)

Each Register is the minimum information that you can store into the Basic PRO and it's size is 16 bits (WORD)

## <span id="page-9-2"></span>**Chapter 4: Memory Organization**

All the parameters necessary to run the Basic PRO are mapped into the Modbus address. The maximum number of allowable registers are 65.535, actually only a few are used and described in this manual.

## <span id="page-9-1"></span>*4.1 Layout for standard address*

The memory of the Basic PRO is organized into 3 different area, Parameters, Input and Outputs.

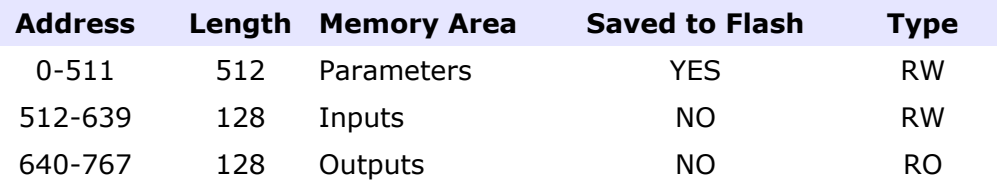

#### <span id="page-9-0"></span>**4.1.1 Parameters**

The Parameters memory values are used for general, axis1 or axis2 parametrization. All the parameters can be stored into the Serial Flash of the Drive and will be restored at next boot.

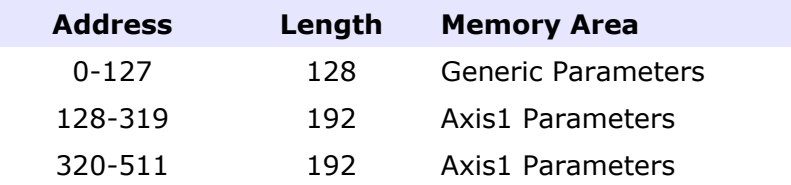

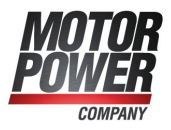

#### <span id="page-10-2"></span>**4.1.2 Inputs**

This memory area is used to send general, axis1 and axis2 commands to the Servo Drive, like Servo On or Target Position. These values can be read and Written, but not saved on the flash.

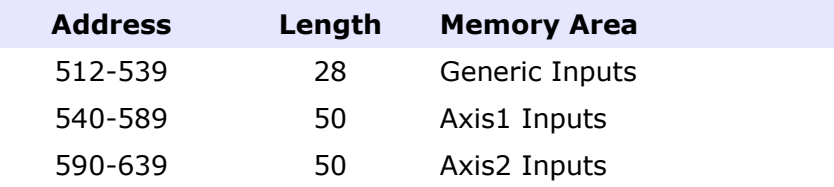

#### <span id="page-10-1"></span>**4.1.3 Outputs**

This memory area is used to show the general, axis1 or axis2 status of the Basic Pro. All the data present in this memory are updated real time and can be read and shown to the user. This memory is read Only and not saved on the Flash

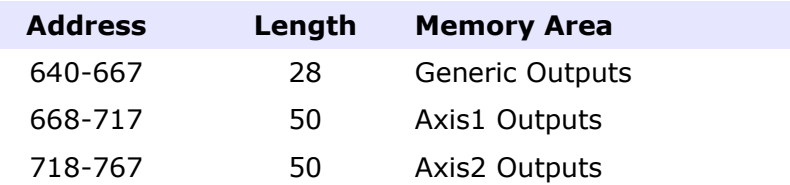

#### <span id="page-10-0"></span>**4.1.4 32 bit Parameters and Variables**

When is necessary to provide the storage to la long (32bit) variable, 2 consecutive memory area of 16bits will be used

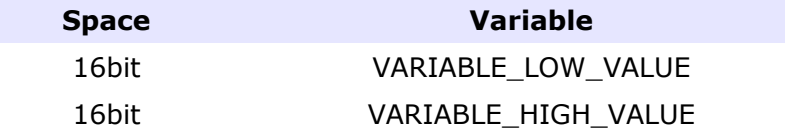

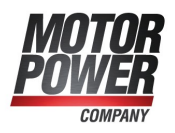

## <span id="page-11-3"></span>**Chapter 5: Generic Parameters**

In this chapter we will describe all the generic parameters and their functionality

## <span id="page-11-2"></span>*5.1 Serial Port Baud Rate*

With this parameter it will be possible to change the RS-232 port baud rate. The change will be activated at next reboot.

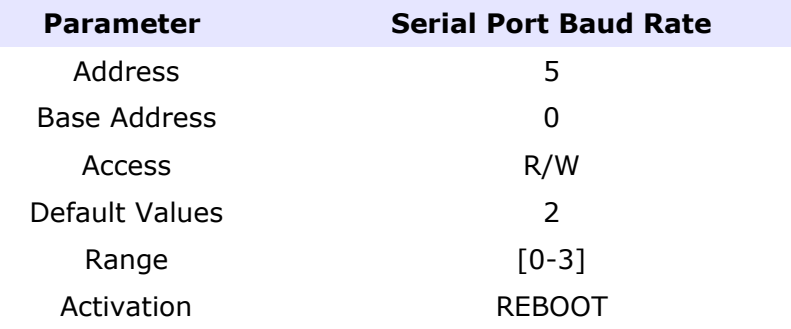

list of possible configuration

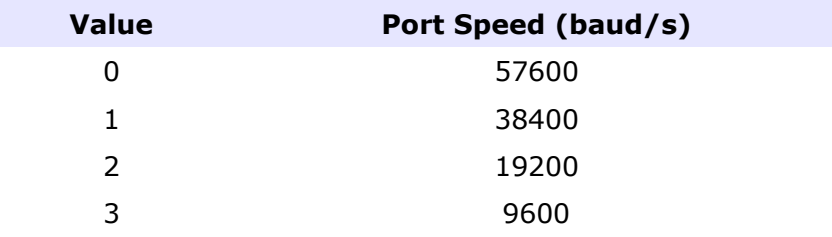

## <span id="page-11-1"></span>*5.2 CanBus Parameters*

With the following parameters it will be possible to configure the Can Network functionality

#### <span id="page-11-0"></span>**5.2.1 CanBus Address Axis1**

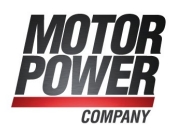

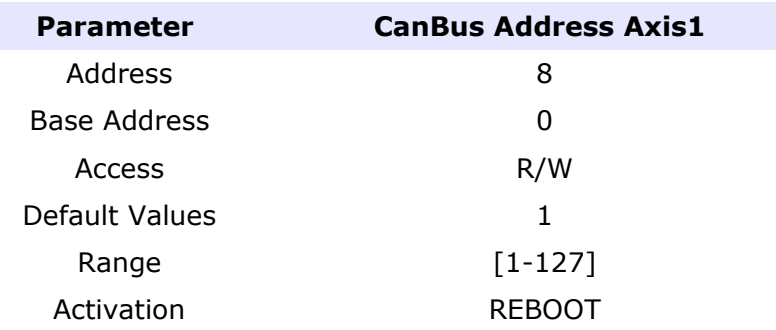

## <span id="page-12-1"></span>**5.2.2 CanBus Address Axis2**

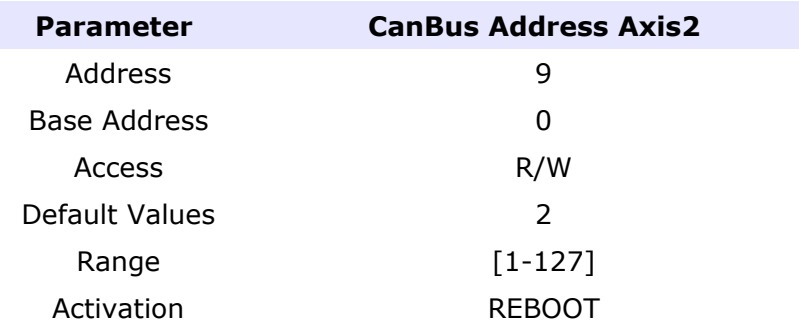

## <span id="page-12-0"></span>**5.2.3 CanBus Network Speed**

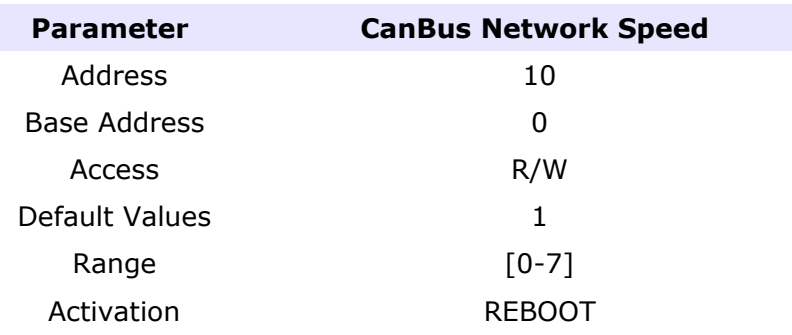

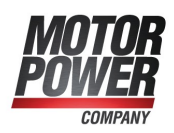

list of possible configuration

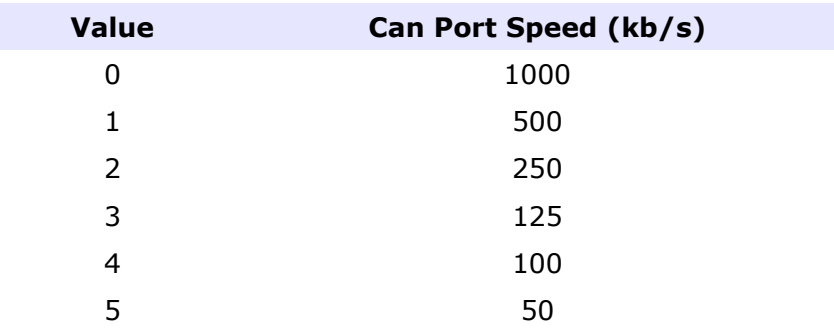

#### <span id="page-13-1"></span>**5.2.4 PWM Frequency**

It's possible to change the PWM frequency

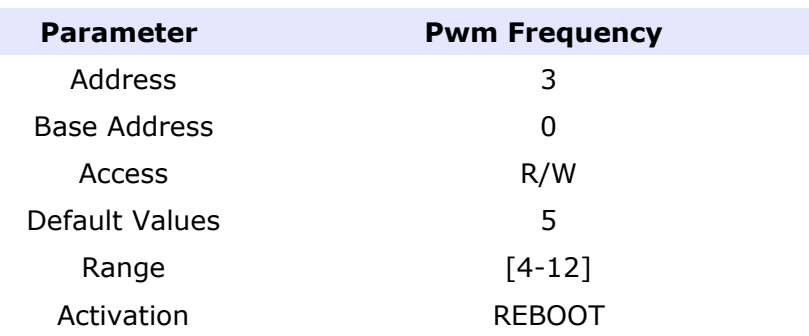

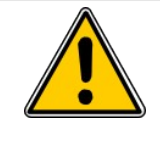

Only expert operators have to change this value. This value will change the heating of the system and if increased to much may damage the drive. If this value will be changed all the gains (Current Loop, Velocity Loop, and Position Loop have to be changed) in order to prevent instability, which may damage the drive and/or the motor.

## <span id="page-13-0"></span>**5.2.5 Input functionality**

From parameters 20 to 29 we can find the Input functionality. The Drive have several non committed I/O that the user can program with the functionality he needs.

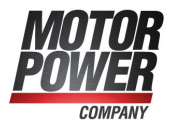

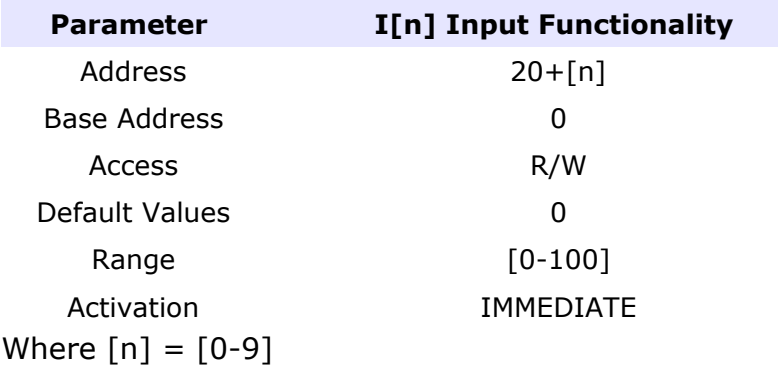

#### list of possible configuration

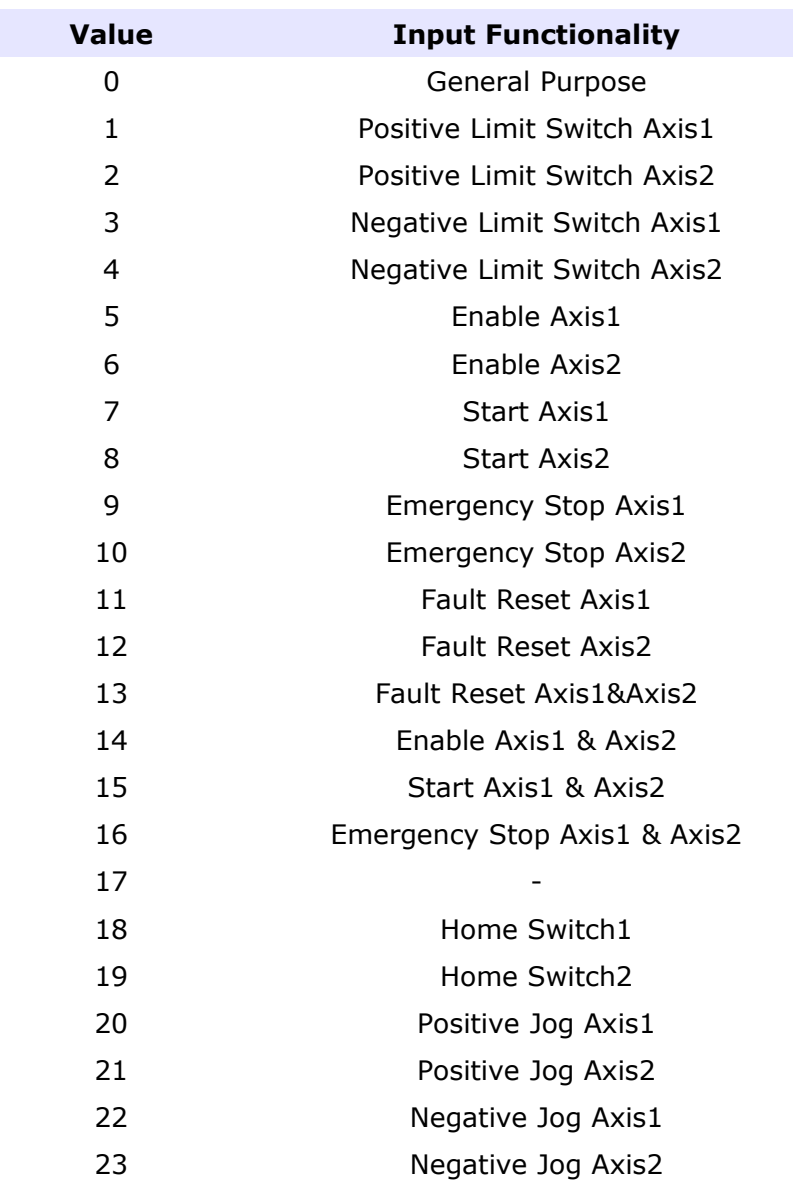

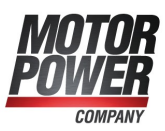

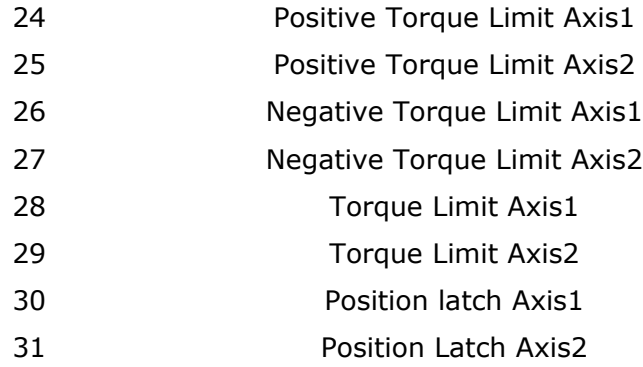

#### <span id="page-15-0"></span>**5.2.6 Input Logic**

These parameters defines the logic level of the digital inputs.

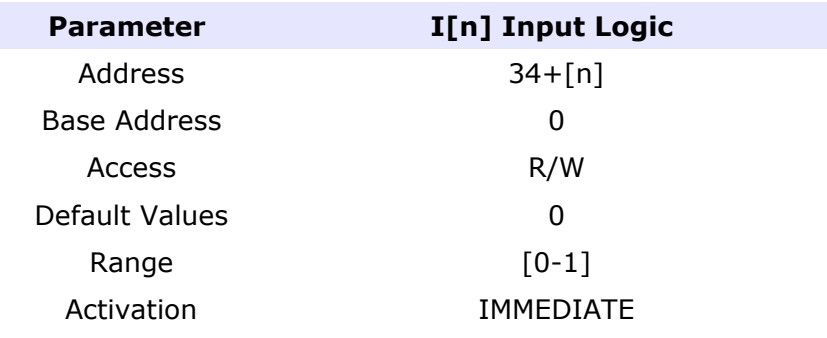

Where  $[n] = [0-9]$ 

list of possible values

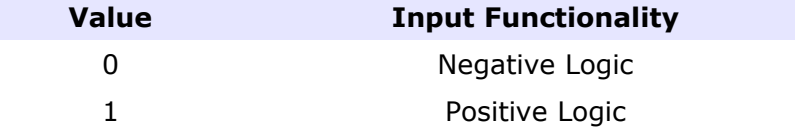

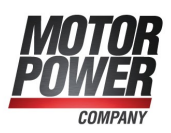

#### <span id="page-16-0"></span>**5.2.7 Output Functionality**

From parameters 30 to 34 we can find the Output functionality. The Drive have several non committed I/O that the user can program with the functionality he needs.

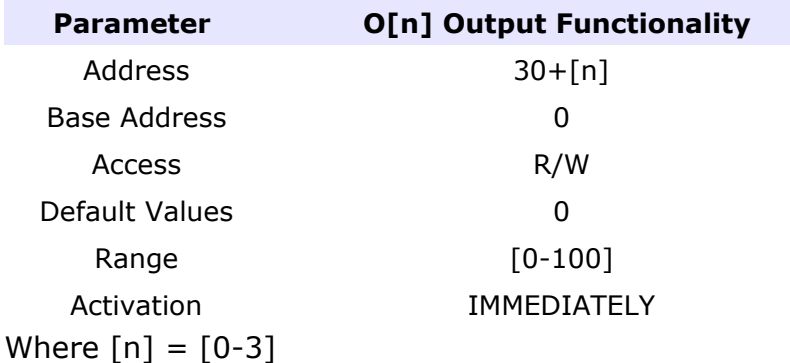

list of possible configuration

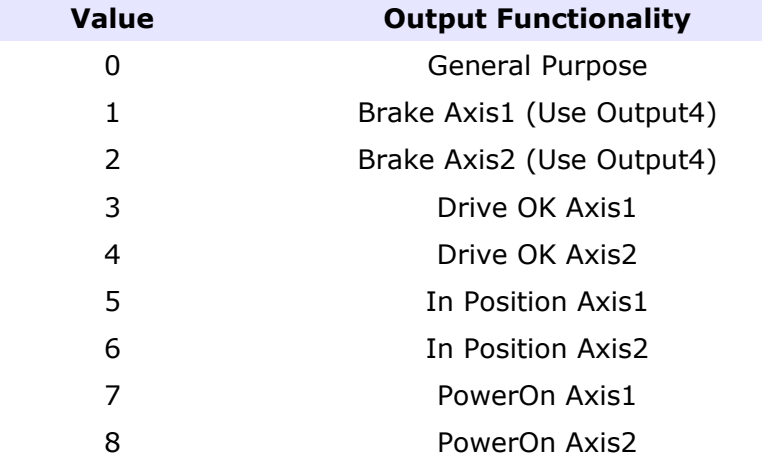

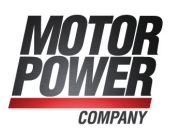

#### <span id="page-17-1"></span>**5.2.8 Output Logic**

These parameters defines the logic level of the digital inputs.

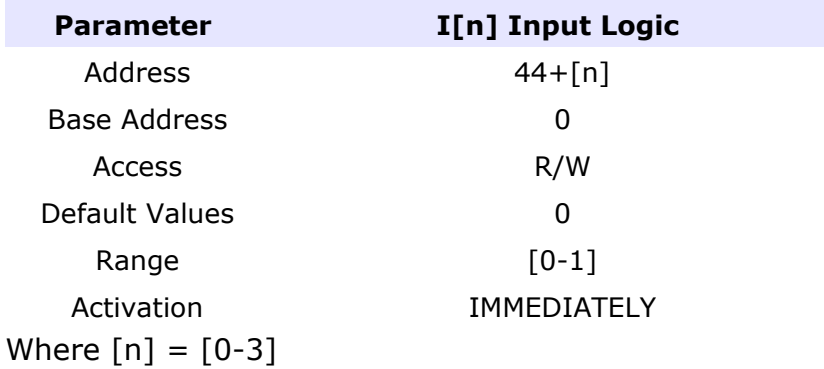

list of possible values

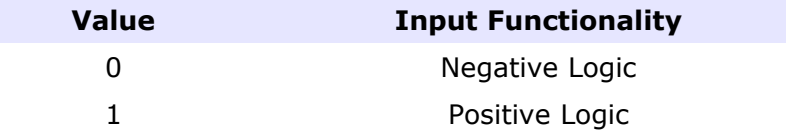

#### <span id="page-17-0"></span>**5.2.9 Scope Variables**

The internal scope configuration can be saved into the serial Flash of the drive for this reason in the Generic Parameter we can find an array of value that define the Scope variables configuration

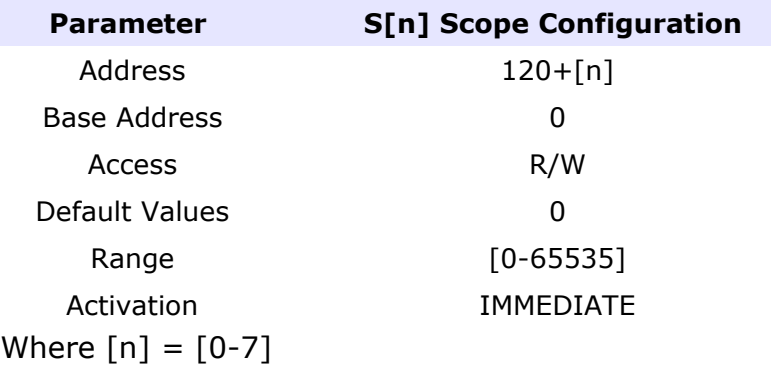

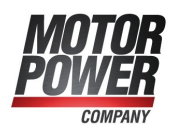

The scope configuration is a structure that define which Scope channel will be used and the value saved in this track.

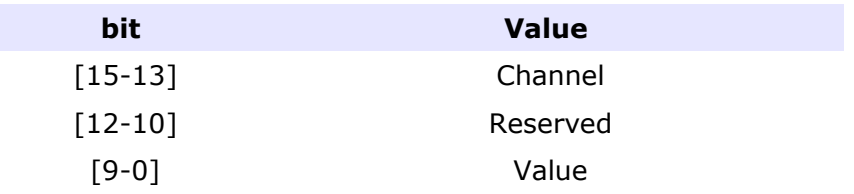

The list of value is available on appendix D of this manual.

#### <span id="page-18-0"></span>**5.2.10 User Program Active**

This Parameter allow to activate the UserProgram function if present in the Drive Firmware.

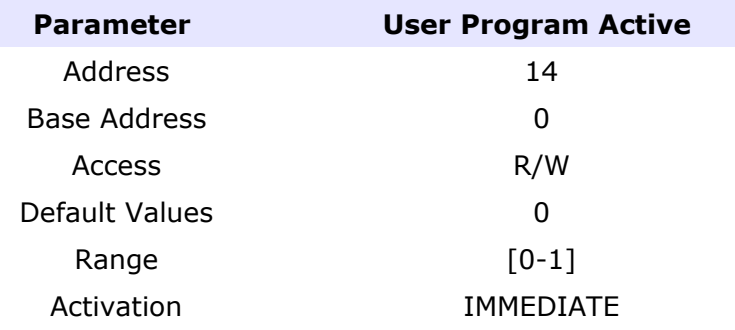

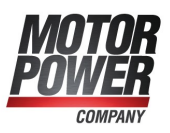

## <span id="page-19-3"></span>**Chapter 6: Axis Parameters**

In this chapter we will describe all the parameters necessary to configure the Drive and the Motor

## <span id="page-19-2"></span>*6.1 Motor Data*

Here below are listed all the necessary motor information.

#### <span id="page-19-1"></span>**6.1.1 Motor Poles**

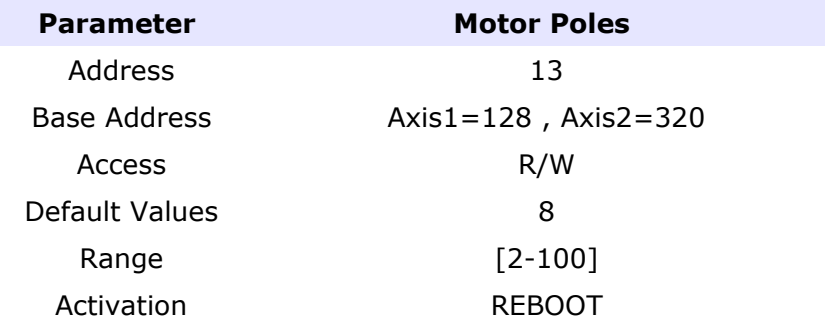

Many motor manufacturer declare the Pole Pairs, to enter the right value you must use the following rule:

Motor Poles = 2 \* Motor Poles Pair

#### <span id="page-19-0"></span>**6.1.2 Encoder Pulses per Revolution (PPR)**

This parameter represent the number of pulses of the Encoder mounted on the motor, the final resolution after interpolation will be:

Final Resolution = ppr  $*$  4

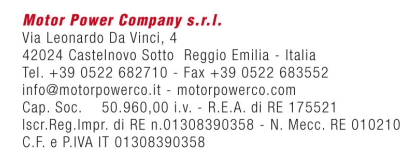

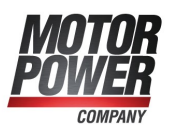

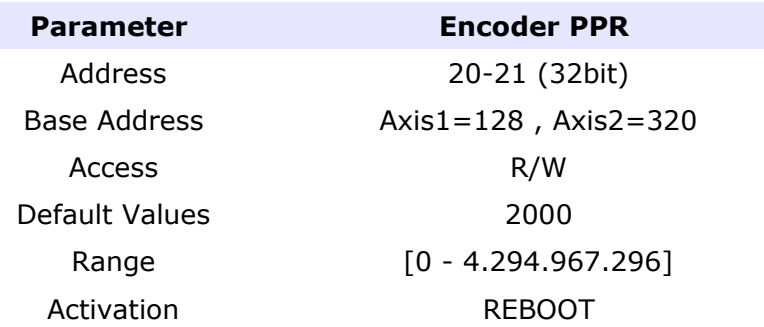

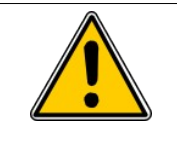

When you change this parameter, it's important that you Save to Flash and Reboot the device, before running the motor.

## <span id="page-20-1"></span>**6.1.3 In Nominal Current**

The nominal current defines the maximum allowed continuous motor phase current, in amperes Arms. This parameter is used to protect the motor from over-current, and the load from excessive torques. The motor current (torque) command is normally limited to its peak limit, as defined by Imax Peak Current.

The nominal current cannot be higher then the nominal current of the Drive.

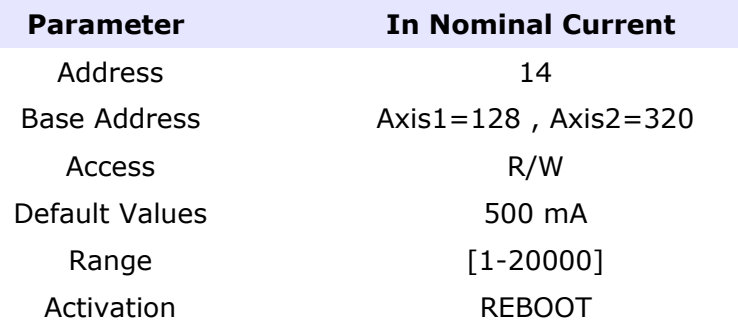

This value is internally from the drive to it's maximum limits.

#### <span id="page-20-0"></span>**6.1.4 Imax Peak Current**

This parameter is used to protect the motor (or the drive) from over-current, and to

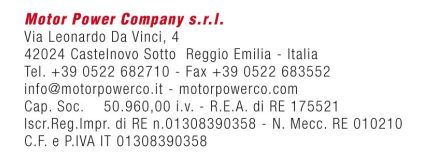

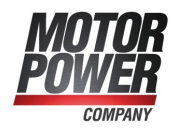

protect the load from excessive torque. It's possible to use peak current for a time of I2T Time, after that time we will get an Overload Error.

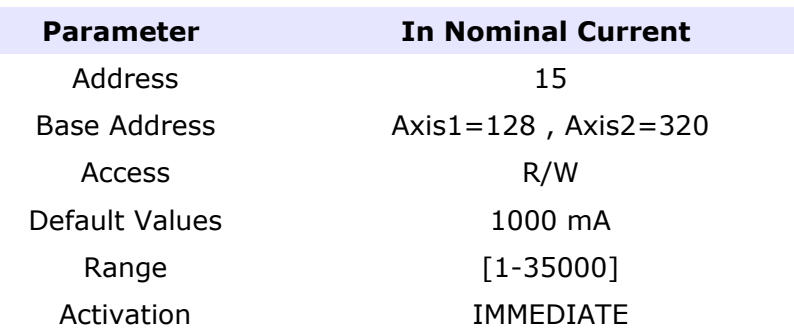

This value is internally from the drive to it's maximum limits.

#### <span id="page-21-1"></span>**6.1.5 I2T Time**

This parameter define for how much time is possible to use the Peak current. This value will affect the Motor Usage Output Variable.

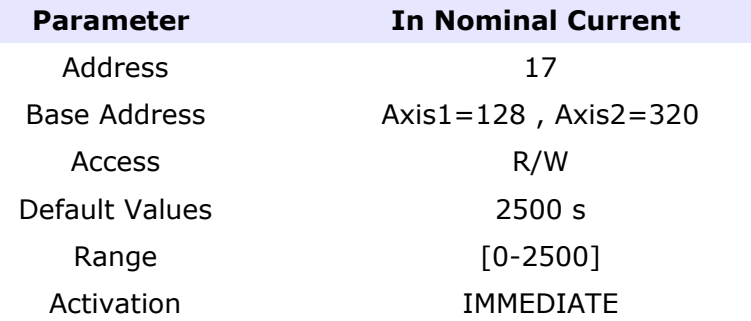

#### <span id="page-21-0"></span>**6.1.6 Max Motor Velocity**

Represent the maximum velocity of the motor represented in User Units. All the internal calculation of the drive use this value as a reference. In order to optimize your system please set this parameter close to your application requirement.

**Parameter Max Motor Velocity** Address 20-21 (32bit) Base Address **Axis1=128**, Axis2=320

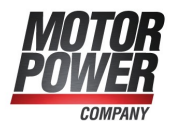

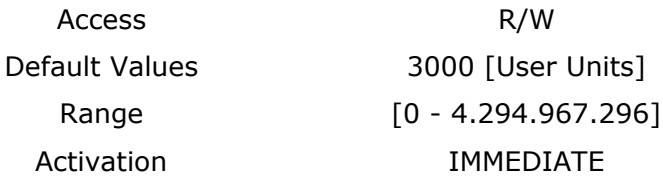

#### <span id="page-22-1"></span>**6.1.7 Motor Kt (Torque Constant)**

This parameter is useful to show Torque demand value instead of current values on the controller.

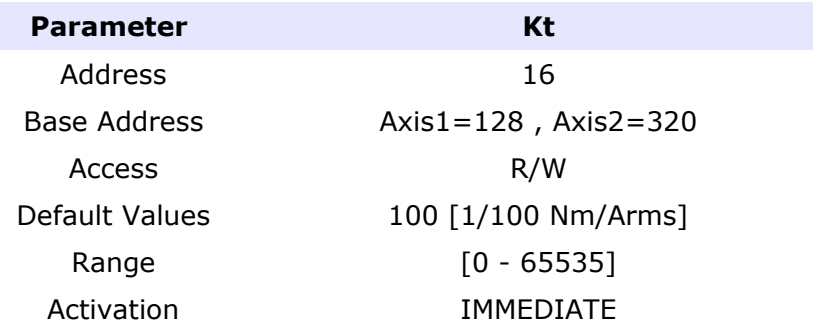

## <span id="page-22-0"></span>*6.2 Modes of operation*

The servo drive can operate in different mode. It's configuration is a parameter because we need that the servo will start in the preferred mode at next boot up.

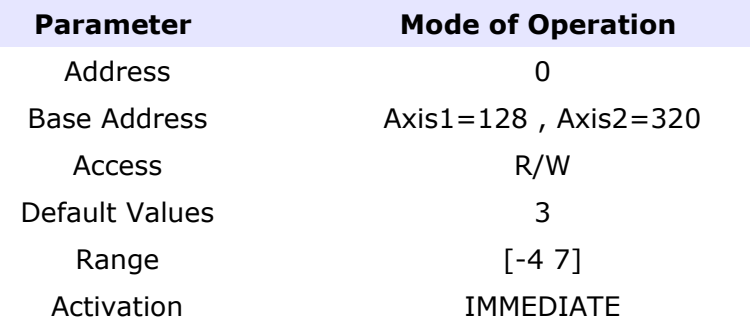

Actually the following modes of operation are supported:

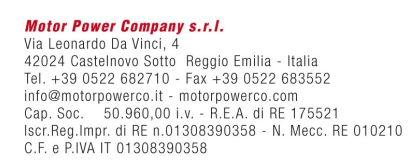

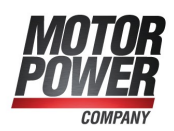

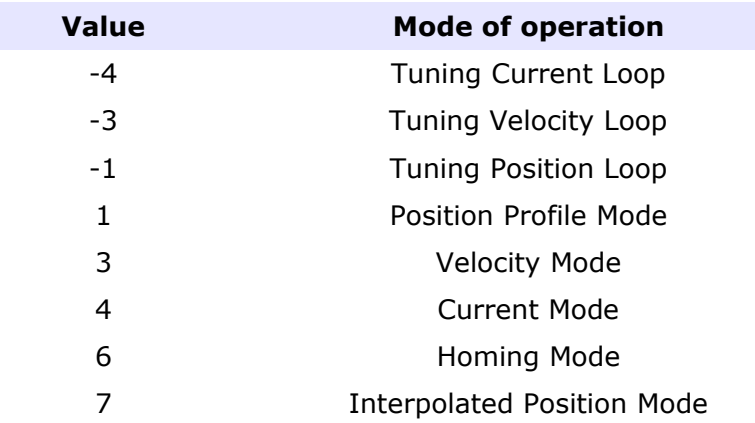

### <span id="page-23-1"></span>*6.3 Controller Loop Parameters*

#### <span id="page-23-0"></span>**6.3.1 Current Gains**

Proportional Gain of current Loop

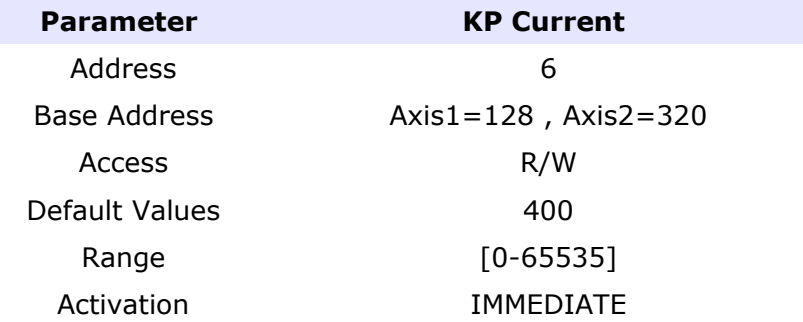

#### Integral Gain of current Loop

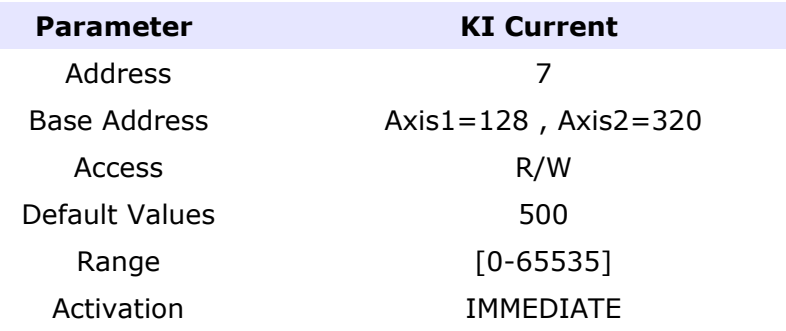

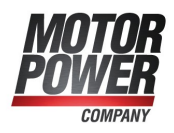

#### <span id="page-24-1"></span>**6.3.2 Velocity Gains**

Proportional Gain of velocity Loop

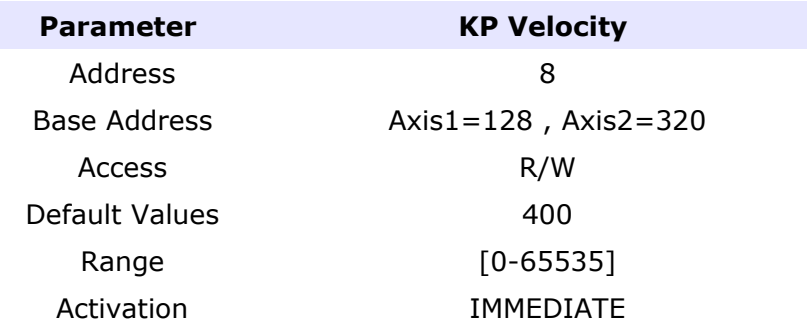

#### Integral Gain of velocity Loop

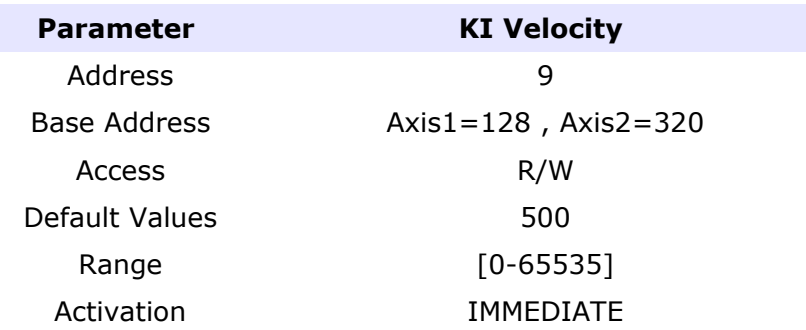

## <span id="page-24-0"></span>**6.3.3 Position Gains**

Proportional Gain of position Loop

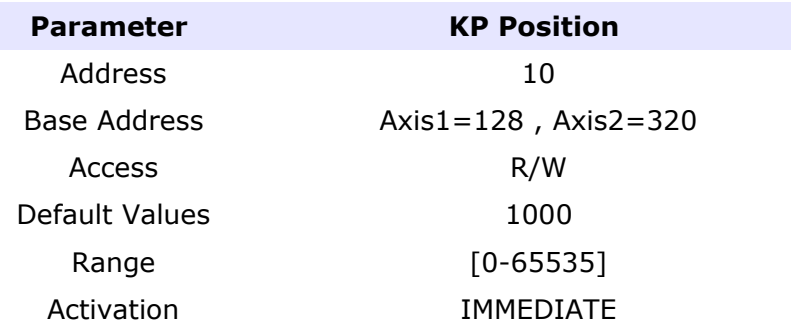

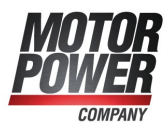

#### <span id="page-25-1"></span>**6.3.4 Torque Filter**

This parameter allow to introduce a low pass filter in the current control loop. The parameter specify the cut-off frequency. If the parameter in 0 the filter is disabled.

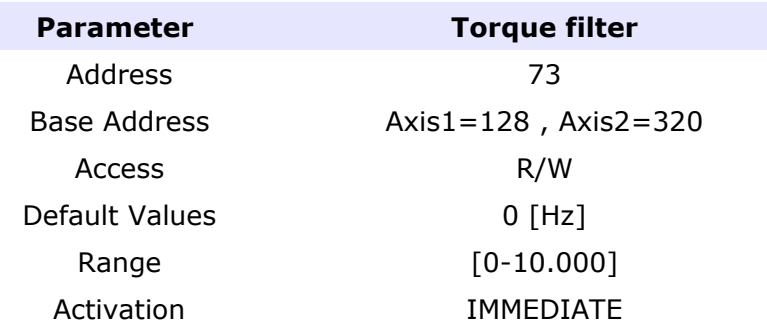

#### <span id="page-25-0"></span>**6.3.5 Velocity Filter**

This parameter allow to introduce a low pass filter in the velocity control loop. The parameter specify the cut-off frequency. If the parameter in 0 the filter is disabled.

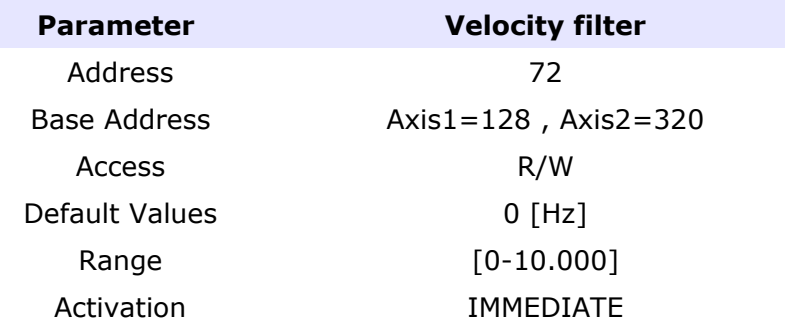

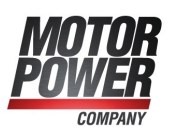

#### <span id="page-26-1"></span>**6.3.6 Velocity Feed Forward**

This parameter defines how much of the position reference derivative is fed as a reference to the speed controller.

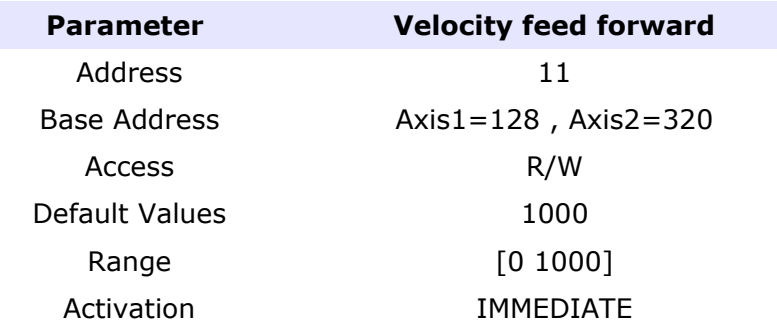

#### <span id="page-26-0"></span>**6.3.7 Acceleration Feed Forward**

This parameter defines how much of the velocity reference derivative is fed as a reference to the current controller.

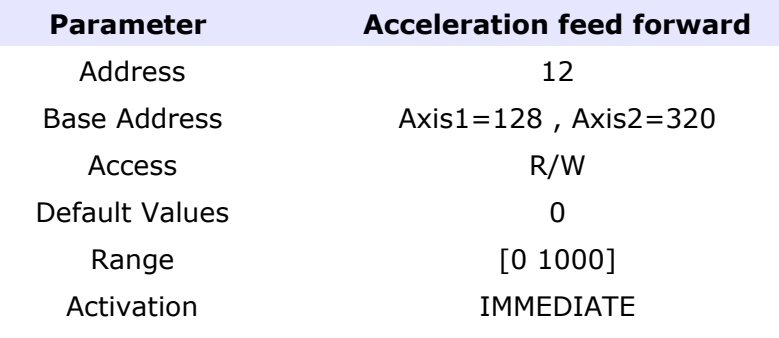

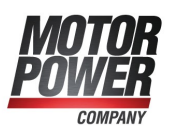

## <span id="page-27-1"></span>*6.4 Analog Input Functionality*

It's possible to use the Analog Input as automatic command generator in Current mode and in Velocity Mode.

## <span id="page-27-0"></span>**6.4.1 Enable Analog Input**

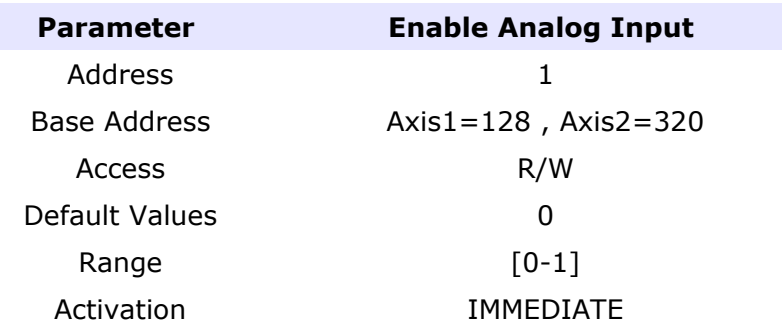

Attention!!!! the activation is immediate and if the Servo is on and the Analog input different then zero, the motor will move.

The Gains of the analog input command are calculated as following in the 2 different configuration modes:

Current mode:

$$
1V = \frac{(Imax * 1000)}{10} A
$$

Where [Imax](#page-20-0) is the Parameter that define the Peak current of the motor.

Velocity Mode

$$
1V = \frac{(Max Motor Velocity)}{10} [User Unit]
$$

Where Max Motor Velocity is the parameter that define the Maximum mechanical velocity of the motor.

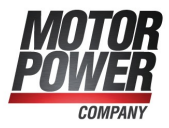

#### <span id="page-28-1"></span>**6.4.2 Analog Safe Zero**

It's possible to define a dead-band window for the analog input, in order to allow steady condition when the command is next to 0.

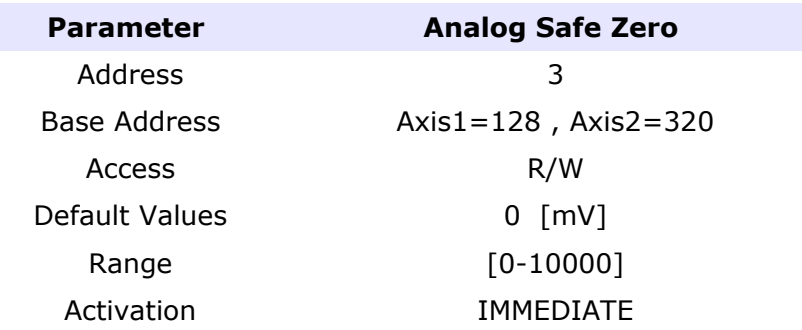

#### <span id="page-28-0"></span>**6.4.3 Analog Offset**

If the analog command is not well balanced is possible to define and offset to set the zero value in the correct position.

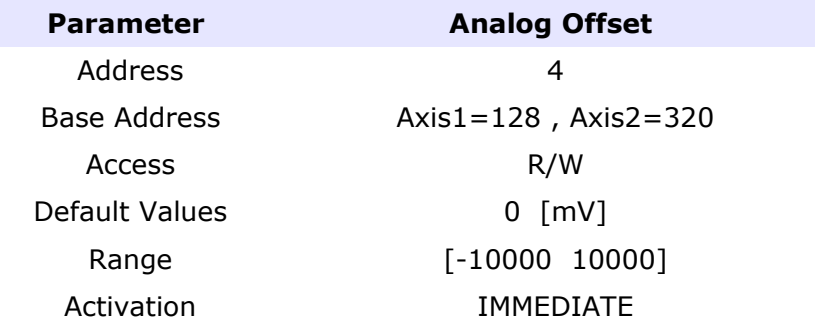

It's possible to use the Utility present in the Basic PRO User Interface to easily calculate the analog offset coming from the controller.

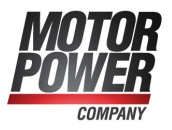

#### <span id="page-29-1"></span>**6.4.4 Analog Filter**

If the analog command source is not stable or noisy, it possible to use this parameter to apply a Low Pass filter on the Analog Command Value.

A value of 0 means that the filter is disabled.

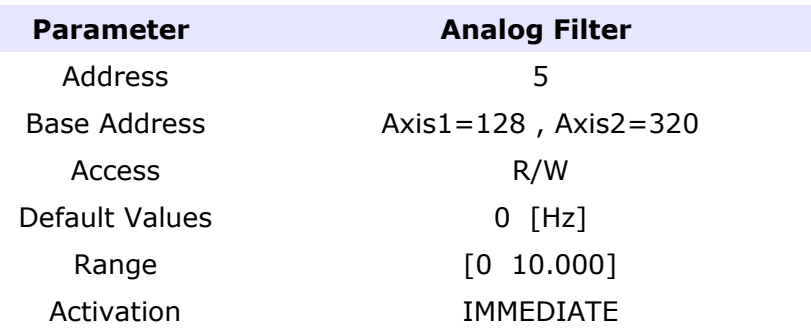

#### <span id="page-29-0"></span>**6.4.5 Analog Input Fault**

On Basic Pro Hardware version 1, is possible to enable an Alarm message when the drive is working in Velocity and Current Mode, and the Analog Cable is disconnected from the drive. A value of 0 means that the control is disabled.

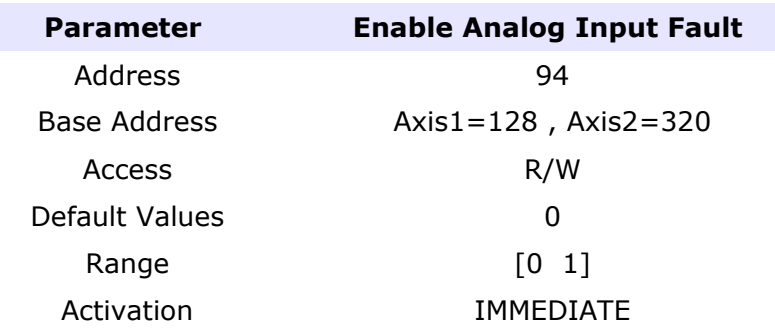

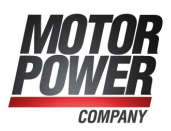

#### <span id="page-30-0"></span>**6.4.6 Analog Input Polarity**

This parameter allows to reverse the sign of the analog input value (Ex. Change the speed direction). It this parameter is 1 the sign of the analog value will be changed.

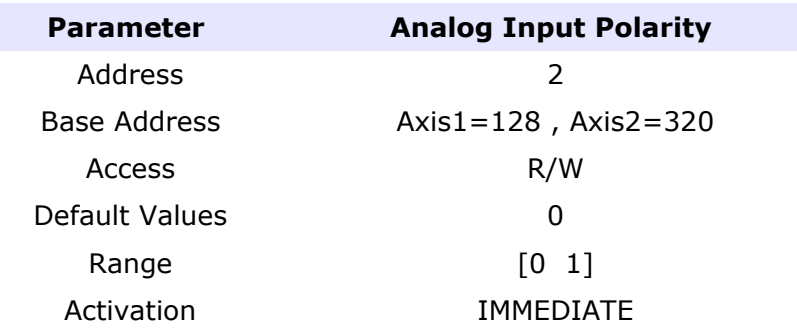

## <span id="page-30-1"></span>*6.5 Brake Parameters*

These parameters defines the timing of the brake system in the motor when at least one of the digital outputs has been configured with the Brake Functionality.

For safety reasons, a brake-active output releases the brake so that the brake is activated when the drive is not powered on.

For this reason the brake output should always defined as active low.

When the brake is released at motor start, the drive allows the brake time to disengage before motion begins. During this time, the drive keeps the motor in its starting position. When the motor is turned off, the drive first commands the brake to engage. Then, for a time, it keeps the motor in place while the brake actually engages.

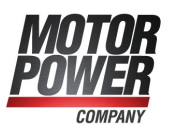

#### <span id="page-31-3"></span>**6.5.1 Brake TurnOn Delay**

It is the time in ms for Brake disengaging, before starting any movement.

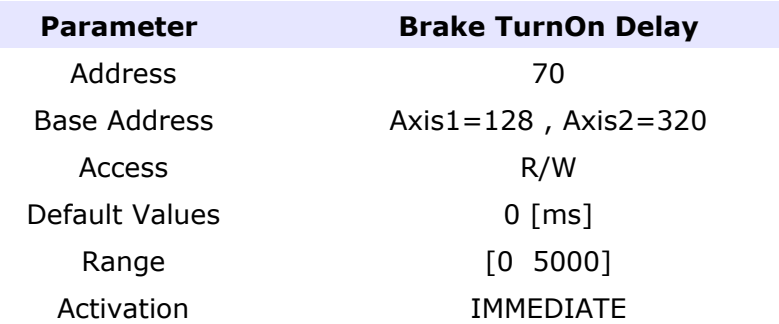

#### <span id="page-31-2"></span>**6.5.2 Brake TurnOff Delay**

It is the time in ms for the Brake to be engaged before the motor shut down.

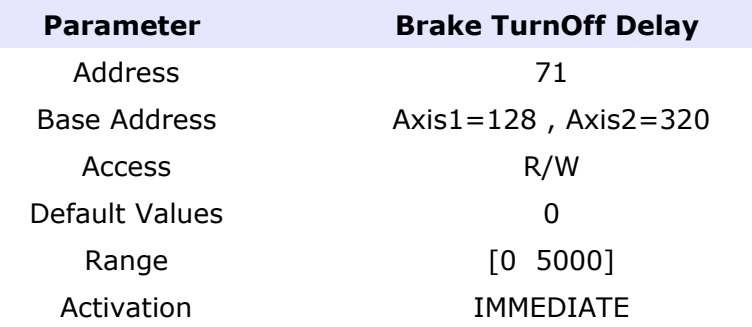

## <span id="page-31-1"></span>*6.6 Safety Parameters*

#### <span id="page-31-0"></span>**6.6.1 Over Velocity**

To avoid not proper operation it's possible to define a safe speed range. The Over Speed parameter define this window.

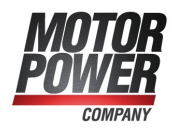

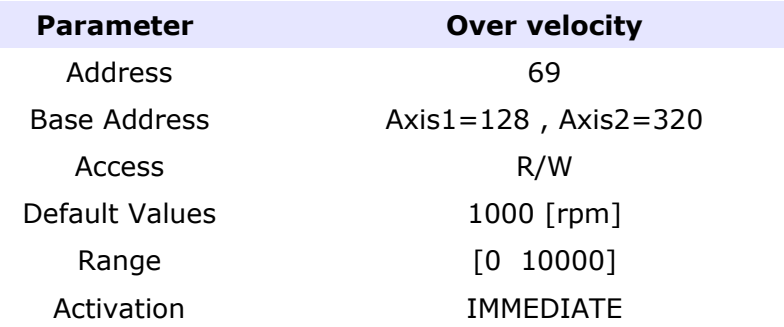

## <span id="page-32-1"></span>*6.7 Homing Parameters*

In this chapter are described all the parameters related with the homing functionality embedded into the Basic Pro Firmware.

#### <span id="page-32-0"></span>**6.7.1 Homing Method**

This parameter describe set the type of homing function will be used in the next execution.

For a complete description of homing functionality refer to the Basic PRO CanOpen Manual.

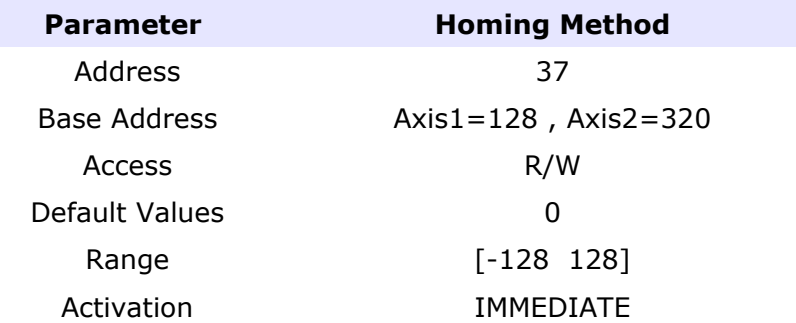

#### List of allowed values

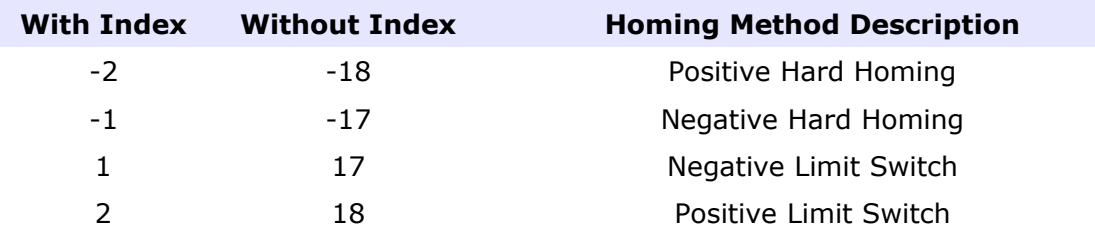

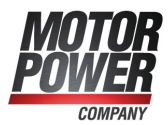

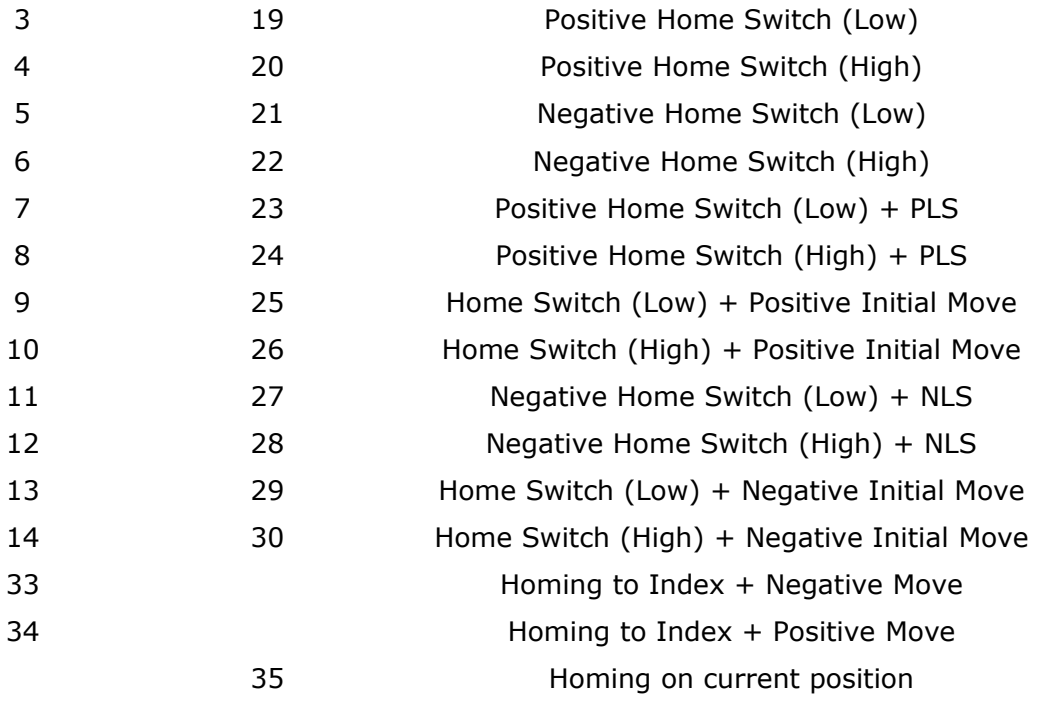

#### <span id="page-33-1"></span>**6.7.2 Home Offset**

This parameter define the value that will be stored in the position counter when the homing condition is reached.

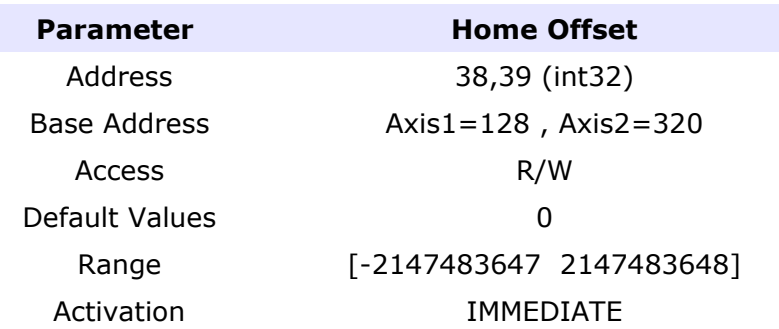

#### <span id="page-33-0"></span>**6.7.3 Homing Speed to Switch**

This parameter set the speed that the homing function use to reach the Home switch in rpm.

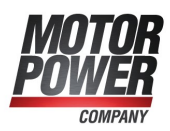

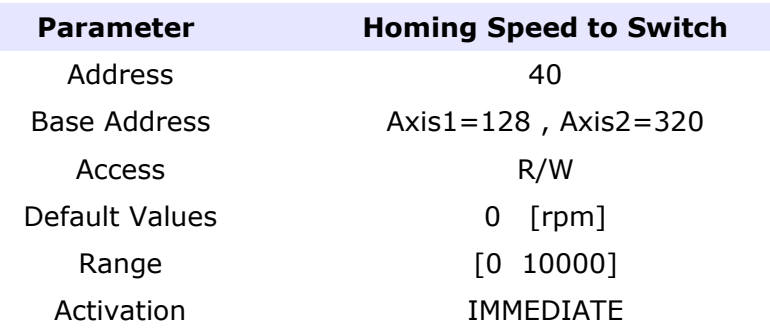

## <span id="page-34-1"></span>**6.7.4 Homing speed to Index**

This parameter set the speed that the homing function use to reach the Index in rpm.

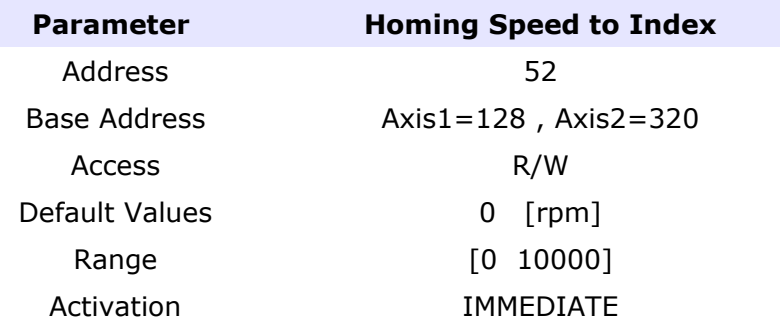

## <span id="page-34-0"></span>**6.7.5 Homing Acceleration**

This parameter define the homing acceleration and deceleration value in rpm/s.

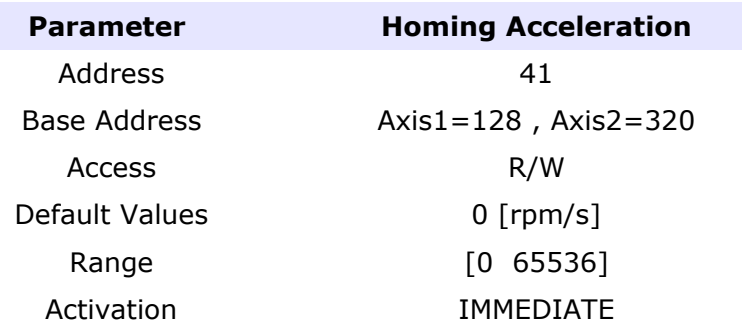

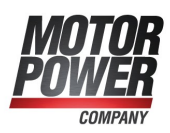

## <span id="page-35-2"></span>**6.7.6 Post homing action**

This parameter define what happen after the homing condition is reached.

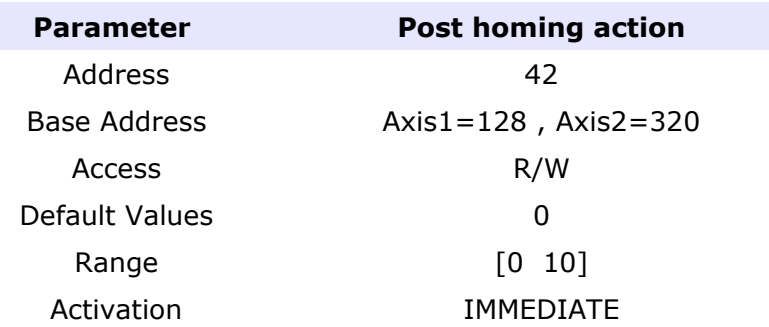

List of allowed values

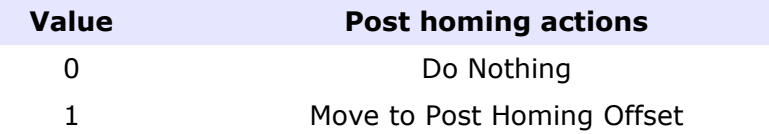

## <span id="page-35-1"></span>**6.7.7 Post homing Offset**

This parameter define the position where move the motor if the Post homing action "Move to Post Homing Offset" is activated.

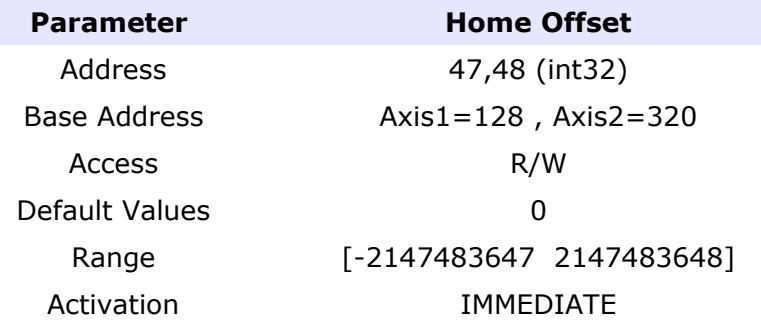

## <span id="page-35-0"></span>**6.7.8 Post homing speed**

This parameter define the speed in rpm of the post homing action .

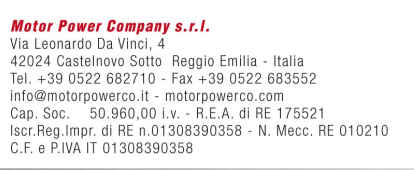

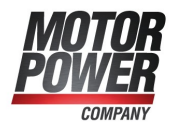
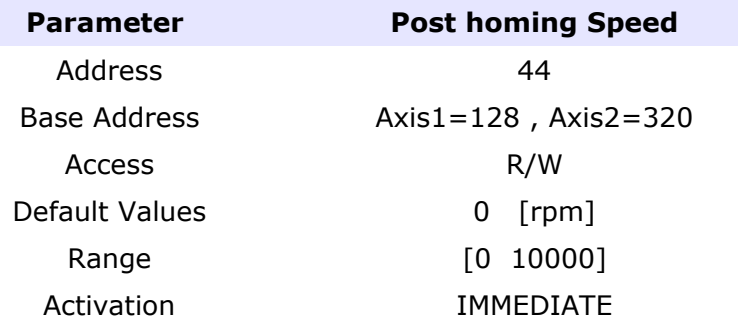

For Acceleration ad Deceleration of the port homing action is used the Homing Acceleration value.

#### **6.7.9 Homing Timeout**

This parameter define the homing timeout in [s]. If the homing function will not be reached during this time an error will rise.

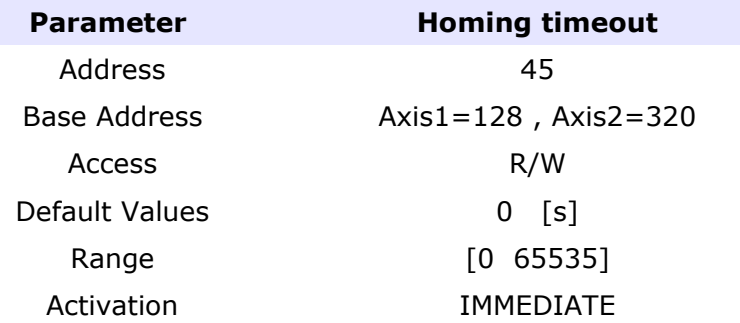

# **6.7.10 Homing Current Comparison**

This parameter define which current measuring method is used with homing type -17 and -18.

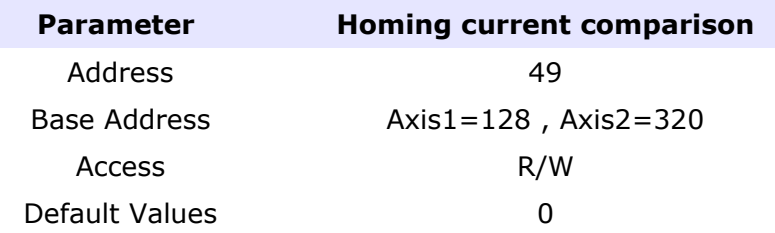

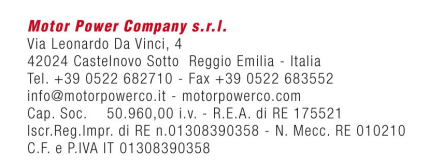

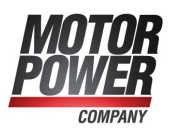

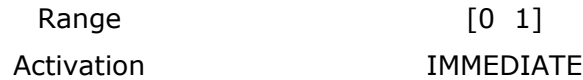

List of allowed values

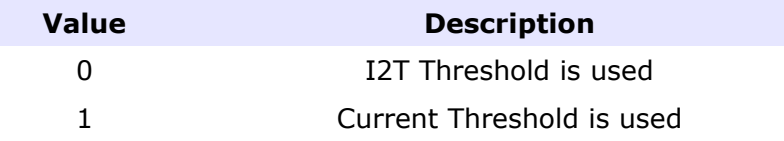

**Note**: If this value is 1 during homing method different that -17 and -18, a [current](#page-37-0) [limitation](#page-37-0) will be applied during the homing.

# **6.7.11 Homing I2t Threshold Value**

This parameter define the % of I2t value that rise and homing reached action

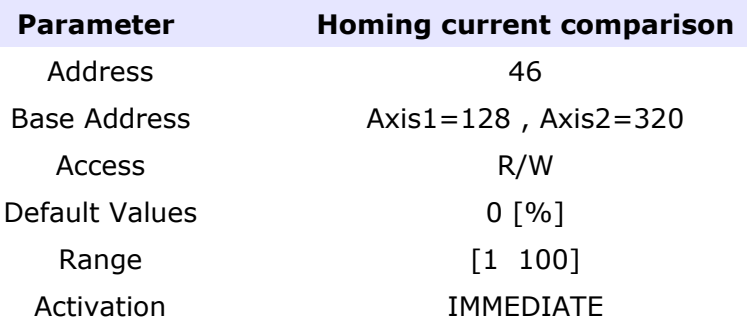

# <span id="page-37-0"></span>**6.7.12 Homing Current Threshold Value**

This parameter define the % of Imax Motor Current value that rise and homing reached action.

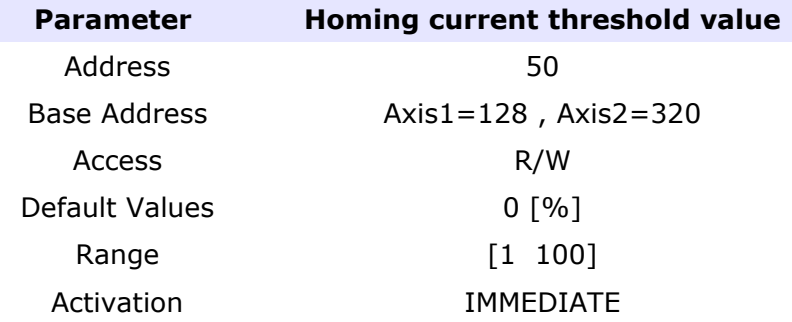

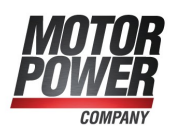

# **6.7.13 Homing Current Threshold Time**

This parameter define the time [ms] where the Homing current threshold value condition have to be active before rising a homing reached action.

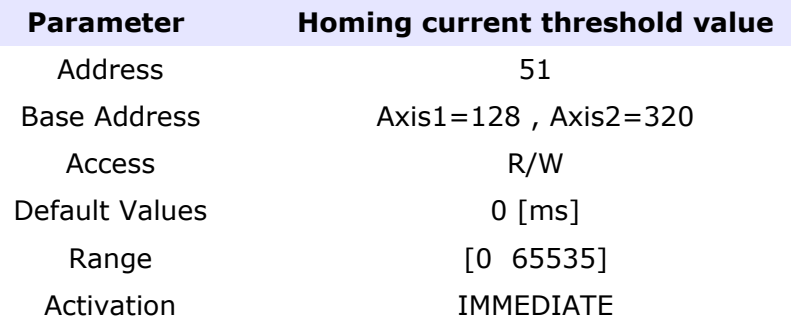

# *6.8 Profile Parameters*

In this paragraph describe all the parameters useful for configuring the internal speed and position Interpolator.

# **6.8.1 Profile Mode**

This parameter is used in Velocity mode. If the value is 1 it enable the speed profiler to use acceleration, deceleration and smoothing limits.

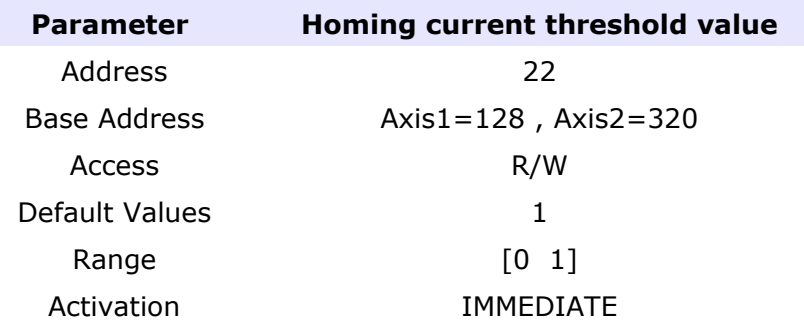

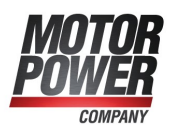

#### **6.8.2 Interp Max Vel**

This parameter set the maximum velocity [rpm] of the position profile generator.

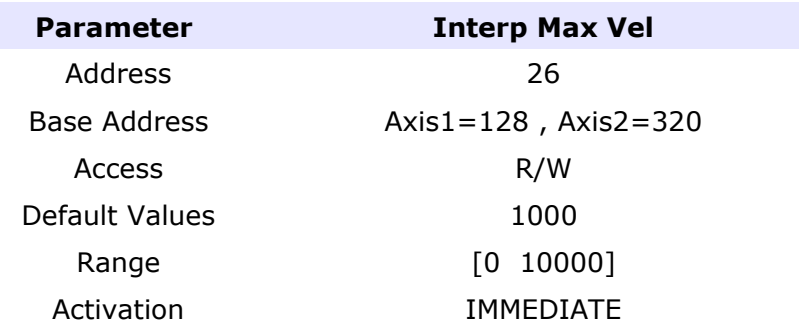

#### **6.8.3 Acceleration**

This parameter set the maximum acceleration [rpm/s] used by velocity and position profiler.

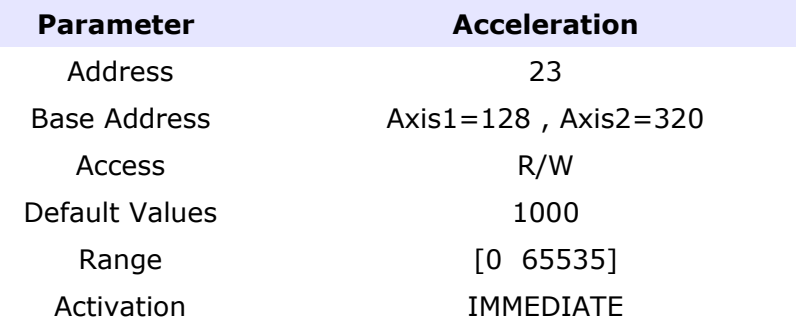

# **6.8.4 Deceleration**

This parameter set the maximum deceleration [rpm/s] used by velocity and position profiler.

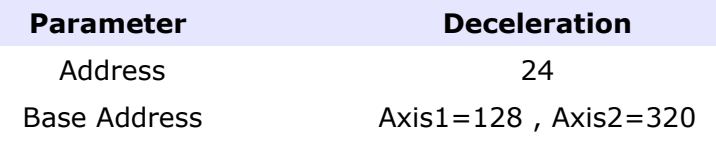

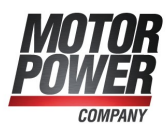

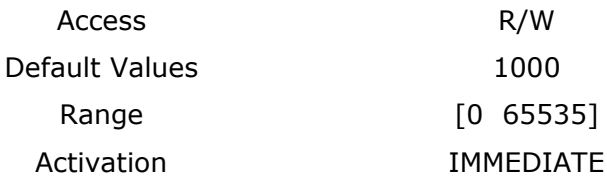

# **6.8.5 Stop Deceleration**

This parameter set the deceleration [rpm/s] used by velocity and position profiler under special conditions.

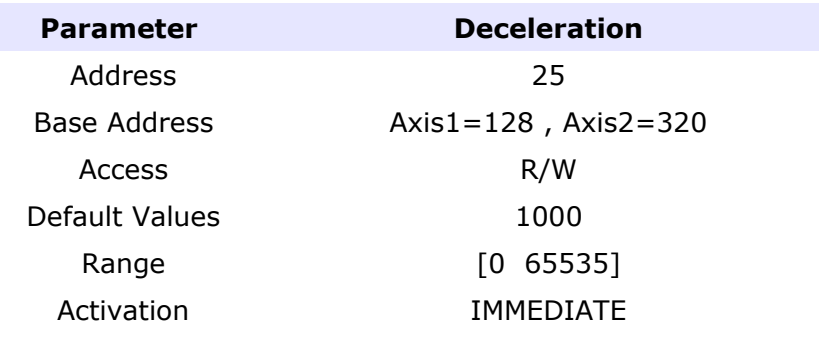

# **6.8.6 Velocity Radius**

This parameter configure the target velocity window. If the velocity is between this window the status word bit will reflect this situation.

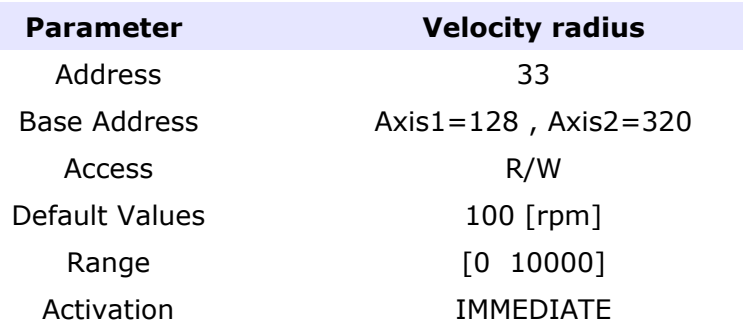

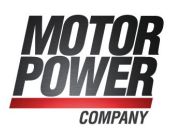

# **6.8.7 Velocity Radius Time**

This parameter configure the time [ms] after that the velocity radius will activate the status word bit.

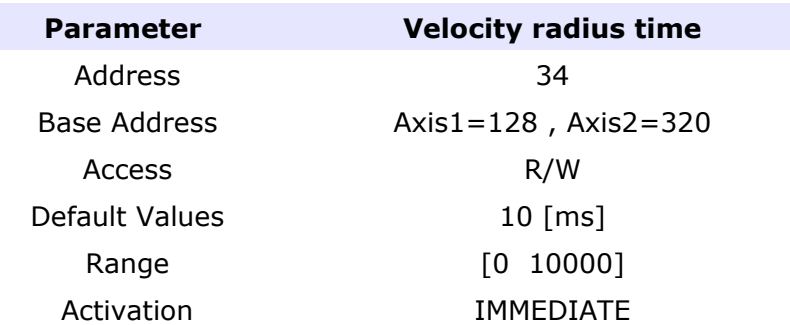

#### **6.8.8 Velocity Threshold**

This parameter set the minimum velocity [rpm] value after that the status word will report that the axis is moving.

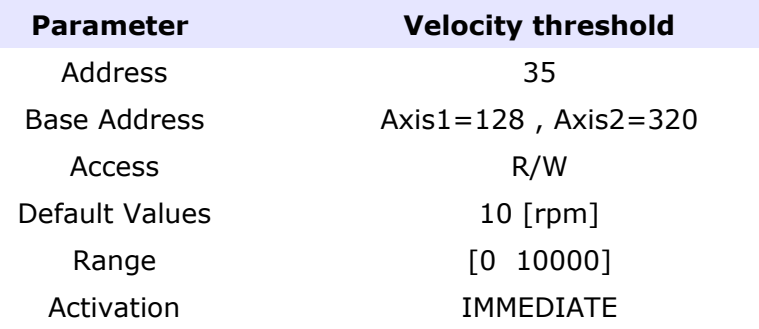

# **6.8.9 Velocity Threshold Time**

This parameter set the time [ms] value after that the status word will report that the axis is moving.

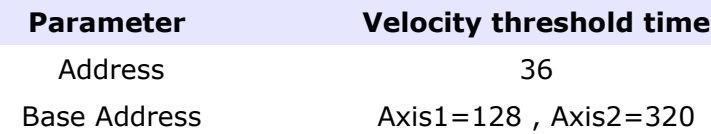

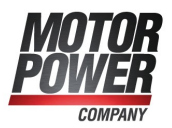

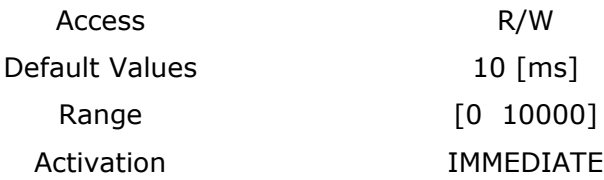

# **6.8.10 Velocity Error Radius**

This parameter set the velocity error window. If the velocity will leave the window a warning bit will be set in the status word.

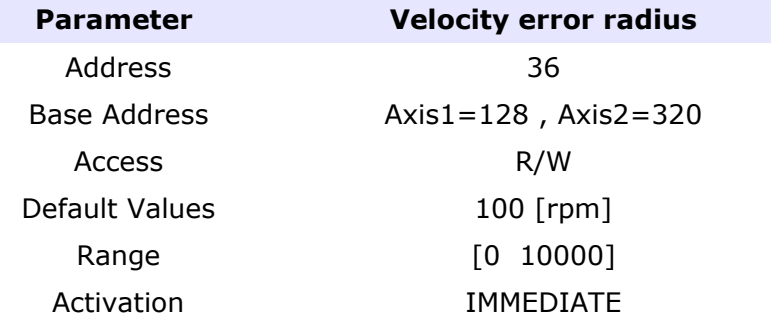

# **6.8.11 Velocity Error Radius Time**

This parameter set the time in [ms] after that the velocity radius error will occur

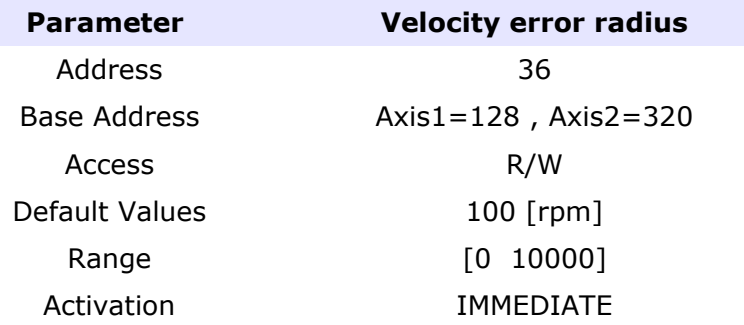

# **6.8.12 Position Radius**

This parameter define the Target Reached window defined in counts.

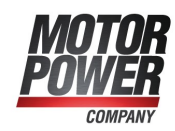

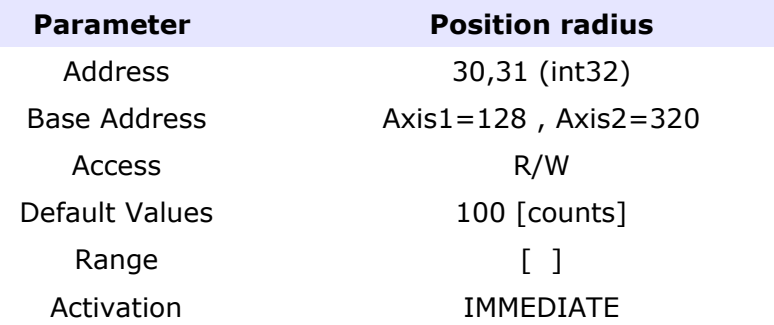

# **6.8.13 Position Radius Time**

This parameter define the time [ms] after that the position reached flag will be set in the status word.

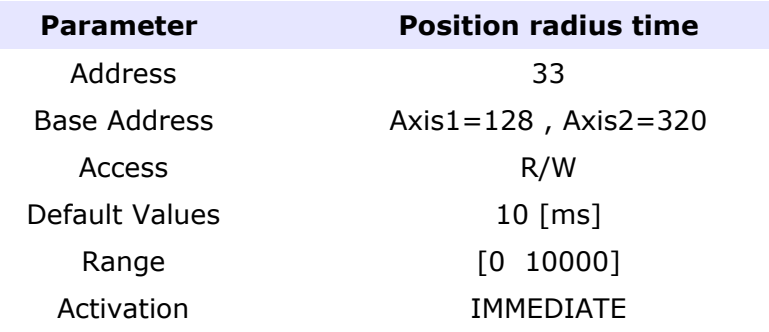

# **6.8.14 Following Error Window**

This parameter define a range of tolerated position values symmetrical to the Position Demand Value. If the Position Actual Value is out of the Following error window for Following Error timeout.

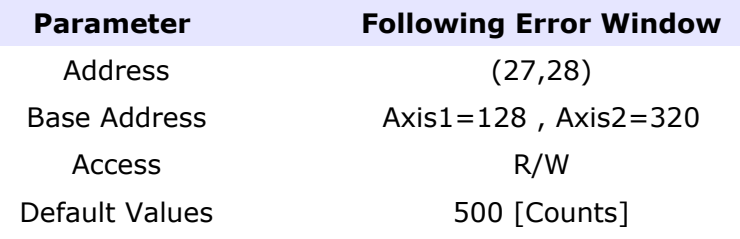

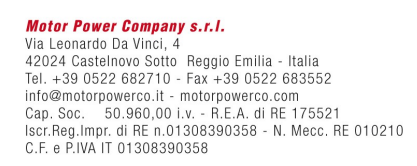

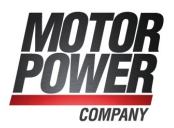

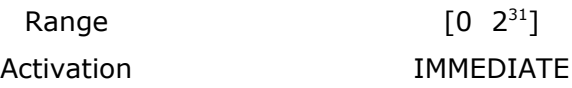

# **6.8.15 Following Error Timeout**

This parameter set the timeout in [ms] for the Following Error Window

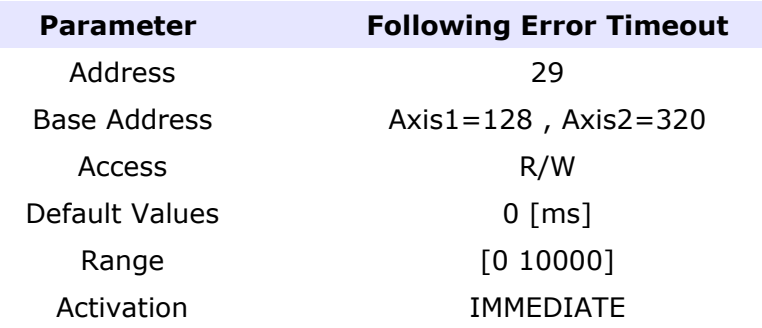

# **6.8.16 Polarity**

This parameter allow to change the polarity of position and speed.

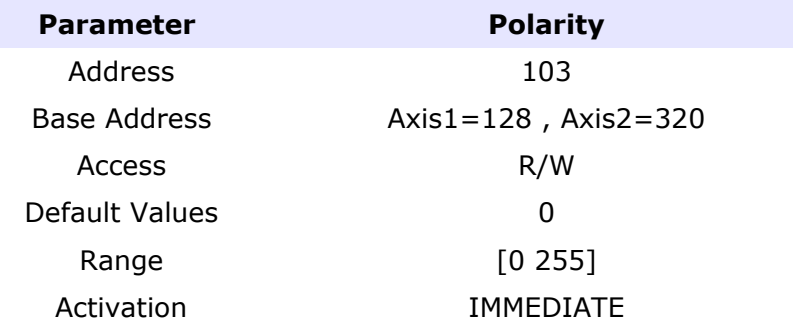

The following table show the list of possible values:

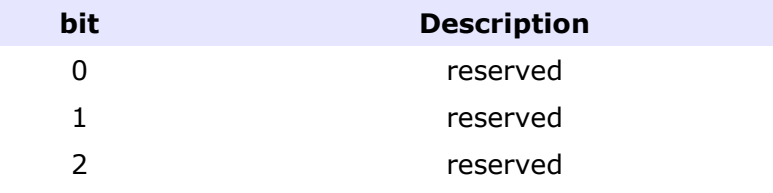

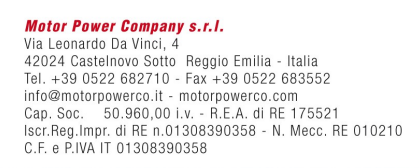

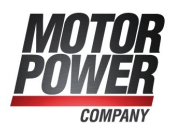

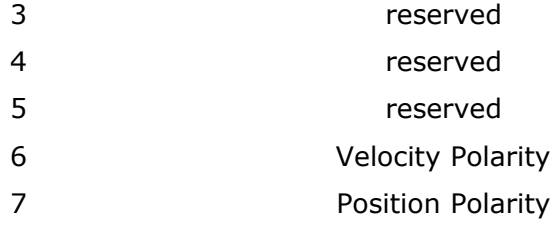

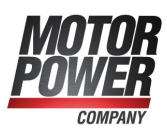

#### **6.8.17 Software Position Limits**

#### Positive Software Limit

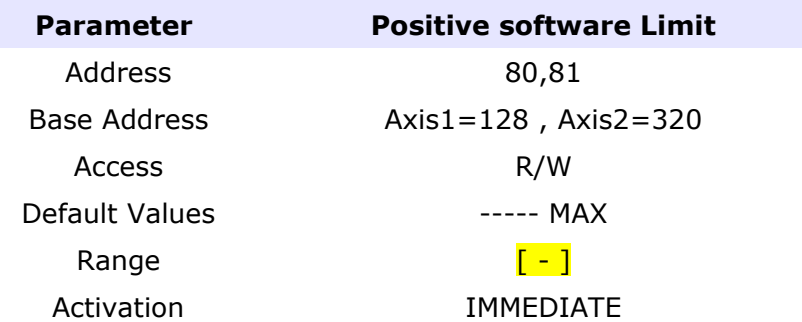

#### Negative Software Limit

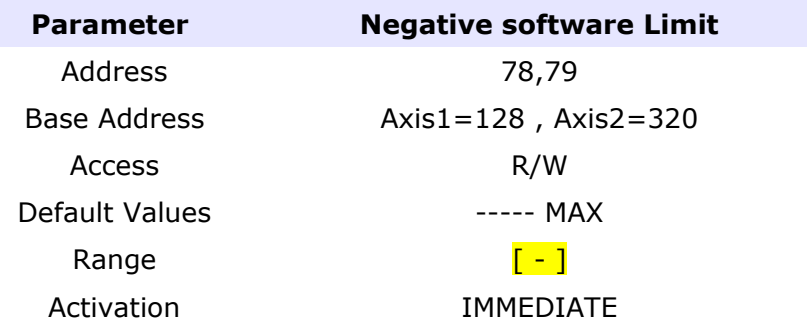

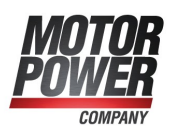

# *6.9 Control Loop Tuning Parameters*

These parameters are useful for tuning the current loop. The wave that is generated automatically from the system has the amplitude of the nominal current of the motor. The delay is useful to put the waveform in the best position, the frequency  $= 1$ /Period and the Duty Cycle give us the ability to create the best waveform for the motor.

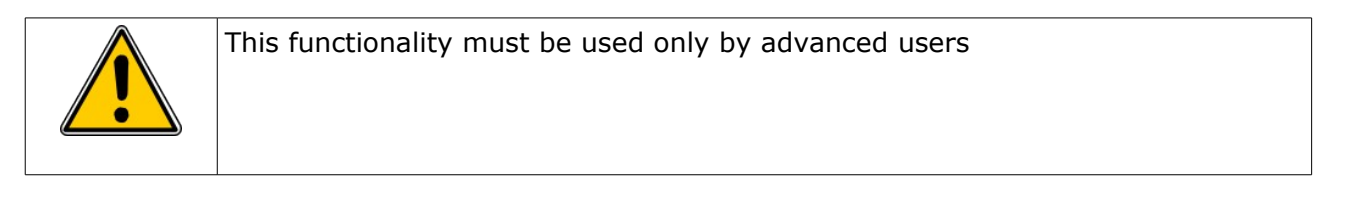

These parameter works only if the system is operating in control mode -4.

To activate the wave a begin command must be issed.

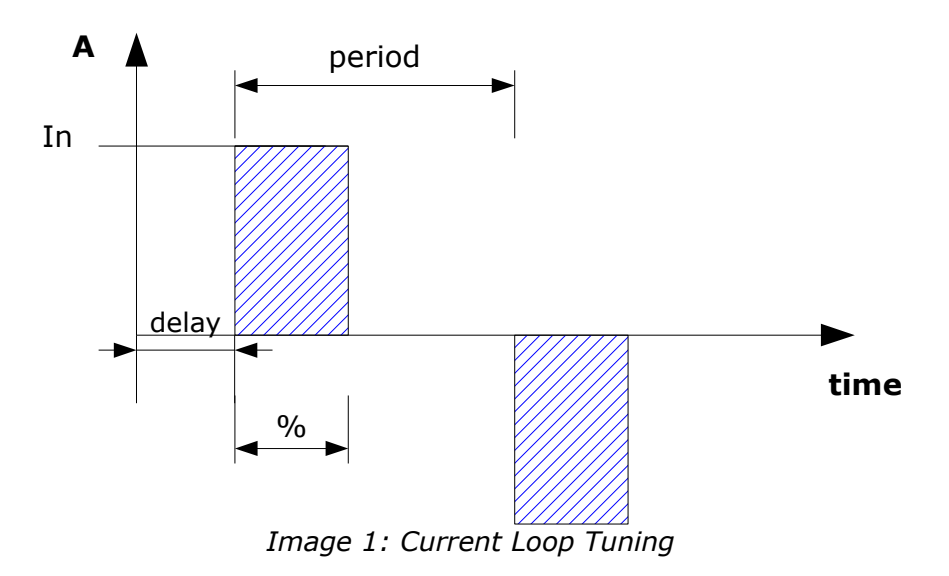

# **6.9.1 Current Tuning Freq**

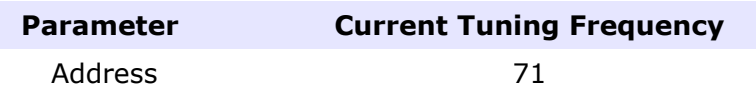

#### **Motor Power Company s.r.l.**

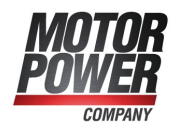

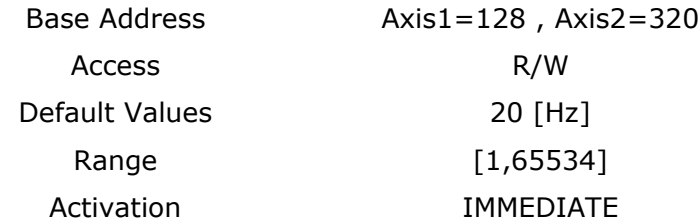

#### **6.9.2 Current Tuning Delay**

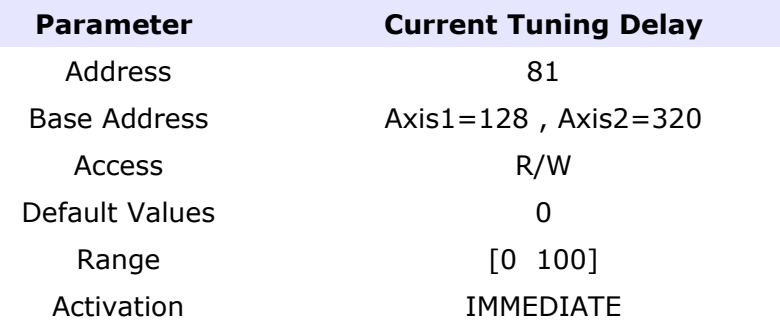

#### **6.9.3 Current Tuning DutyCycle**

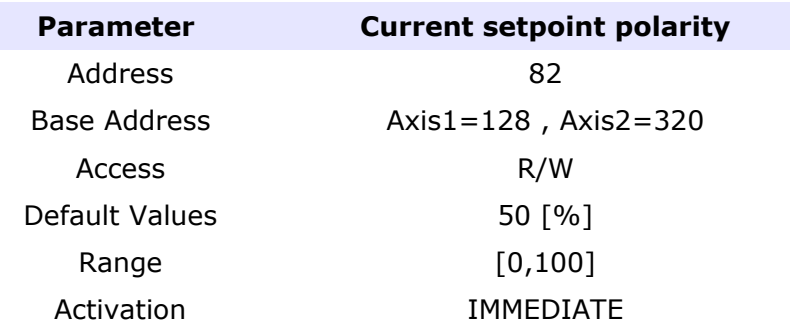

# *6.10 Static PDO Mapping Parameters*

With Basic PRO it's possible to save a static mapping of TPDO and RPDO 1 and 2. Even if this mapping is saved into E2Prom of the drive it's always possible to change that mapping with the CanOpen DS 301 protocol.

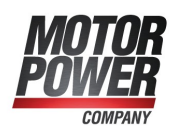

# *6.11 Status Word Masking*

For compatibility reasons it's possible to use this mask to hide the Manufacturer specific bit of the Status word. The mask affect all status word, please change only the 2 most significative bits if needed.

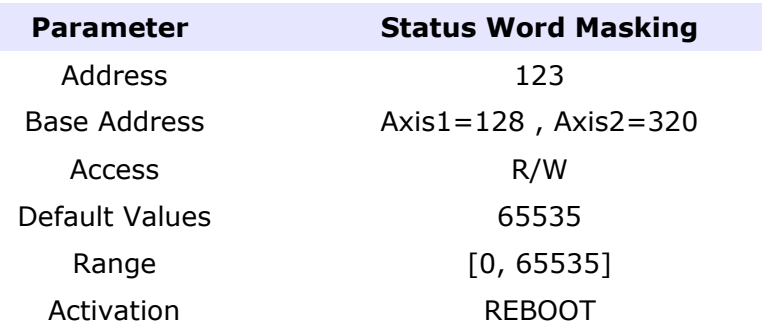

# *6.12 Boot NMT Status*

With this parameter is possible to select the Boot NMT status.

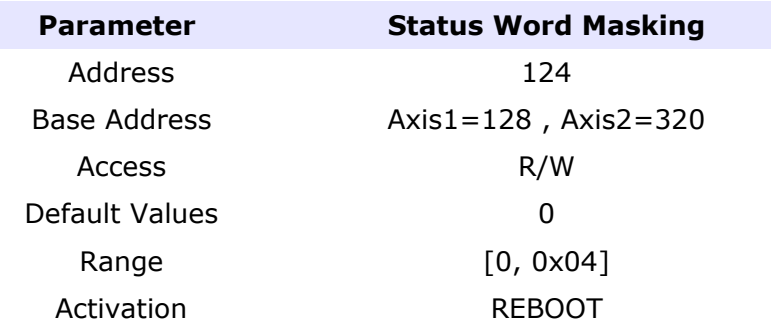

List of possible values:

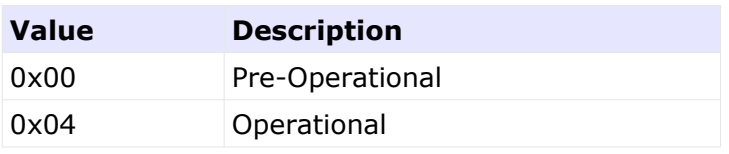

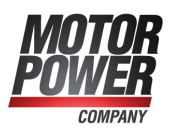

# *6.13 Static PDO Mapping*

The following parameters allow the user to define a static PDO mapping for RPDO and TPDO 1,2.

For a detailed description of these parameter refer to BASIC PRO CanOpen Manual.

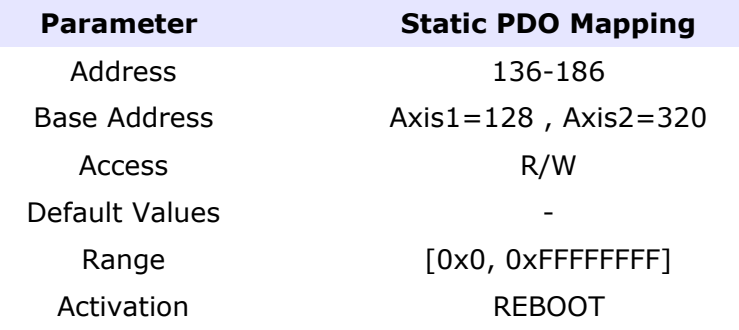

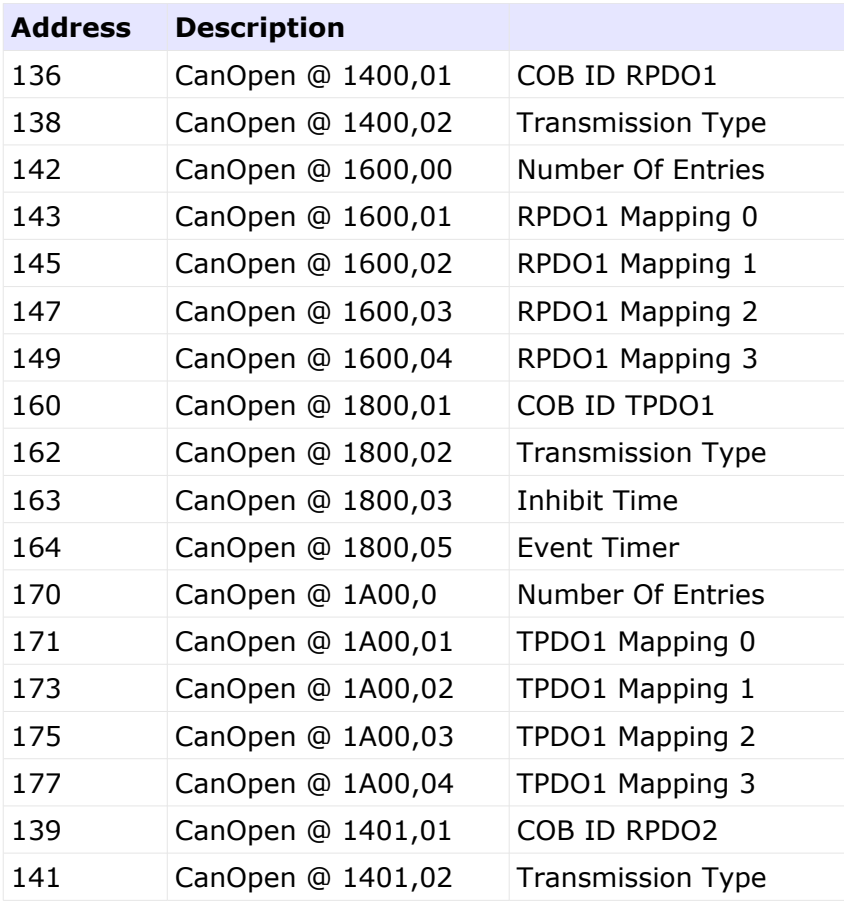

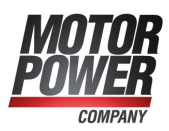

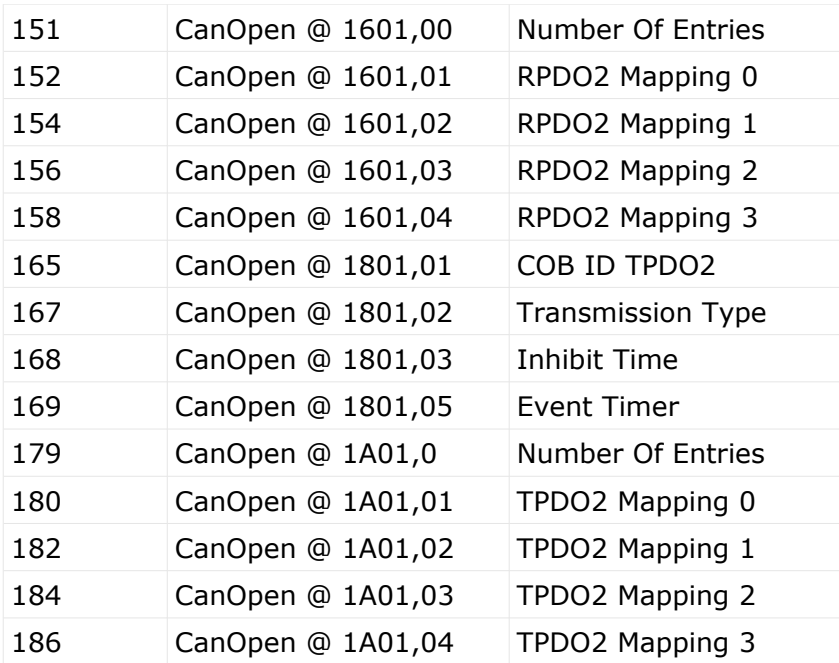

Note: To disable a Static PDO mapping the Msb (Most significant bit) must be set.

Example:

Parameter 136:

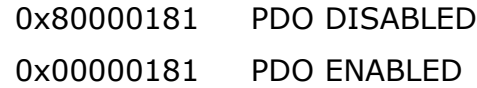

# *6.14 Torque Limits*

# **6.14.1 Positive Torque Limit**

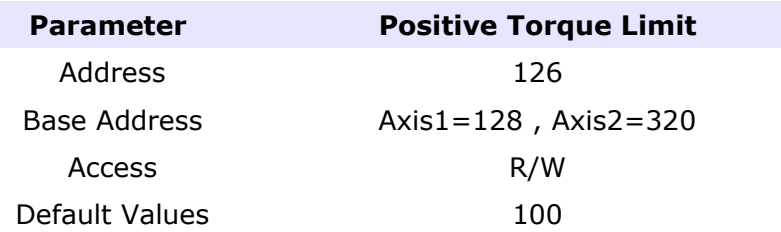

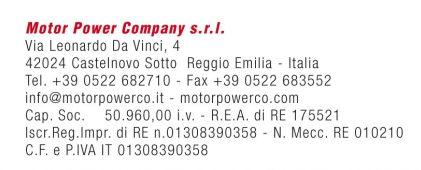

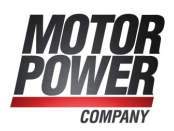

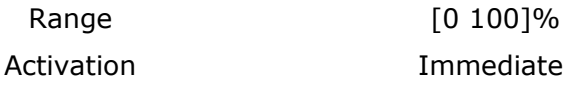

# **6.14.2 Negative Torque Limit**

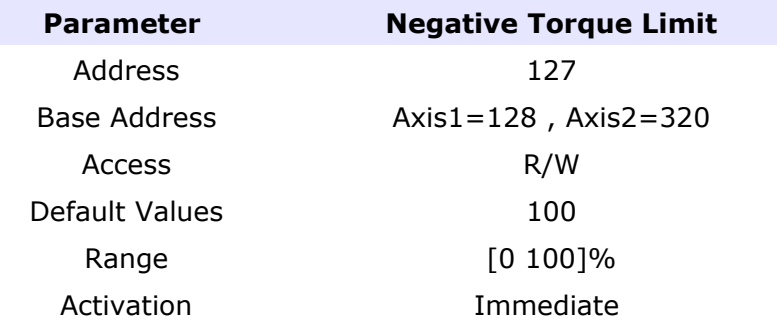

# *6.15 JOG Parameters*

# **6.15.1 JOG Positive**

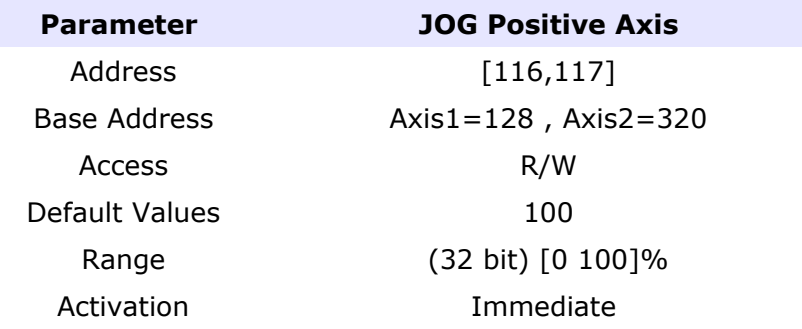

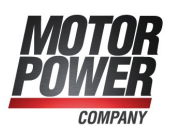

# **6.15.2 JOG Negative Axis**

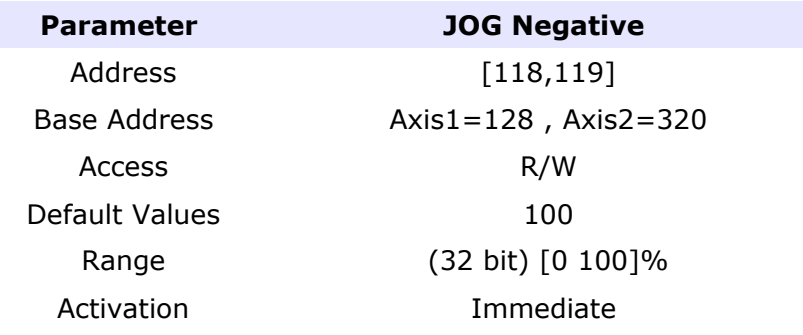

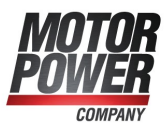

# **Chapter 7: Generic Inputs**

With the generic inputs is possible to send general command useful for the drive. All the commands will be activated only on the rising edge transition.

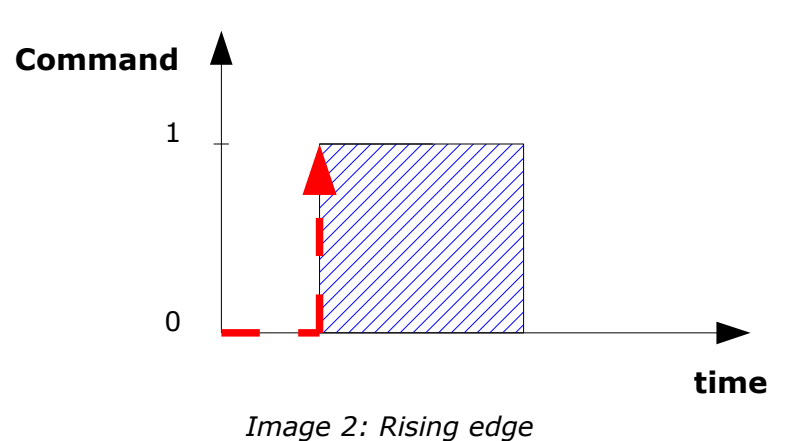

# *7.1 Save To Flash*

With this command is possible to save the actual configuration present in the RAM into the E2PROM (non volatile memory) so it will be available at next boot.

This command will save all the Parameters (Generic, Axis1 and Axis2)

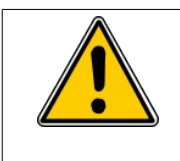

The communication with the drive will be lost for some second when this command is executed. During the execution of this command both the servo must be switched off.

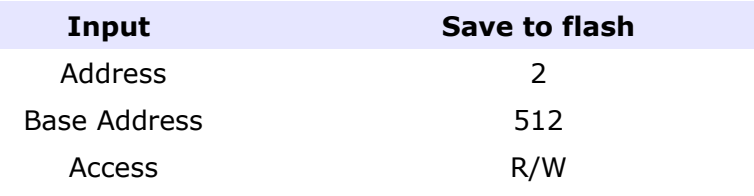

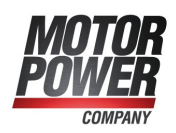

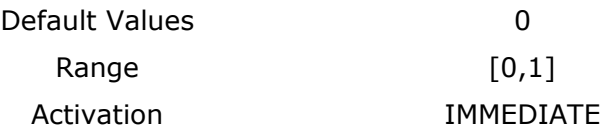

# *7.2 Set Default Parameters*

This command will copy the default parameter configuration into the RAM. A save to Flash have to be done after this operation.

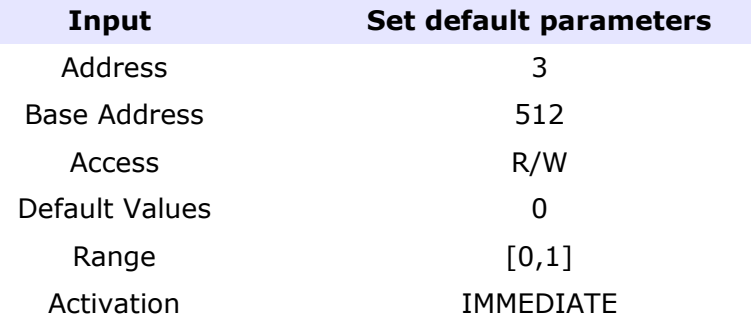

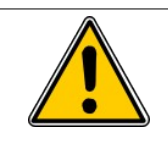

It important to reboot the device after this operation.

# *7.3 Reset Drive*

This command will perform a software Reset of the Drive. If an upper board is present please always remove the 24 V Backup Voltage to perform a safe Drive Reset.

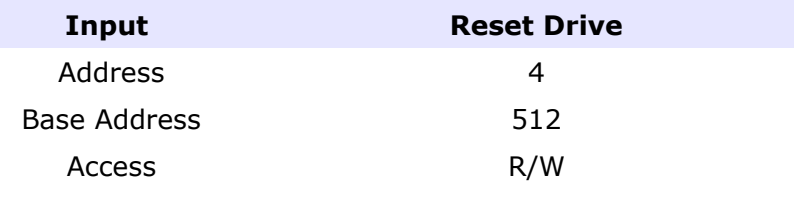

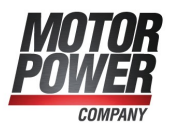

Default Values **0** 0 Range  $[0,1]$ Activation **IMMEDIATE** 

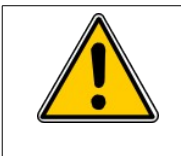

It important to Reset the Drive only if the Servo are disabled.

# *7.4 Start Bootloader*

This parameter will force the drive to switch to Bootloader mode, and allow a new firmware to be loaded on the device.

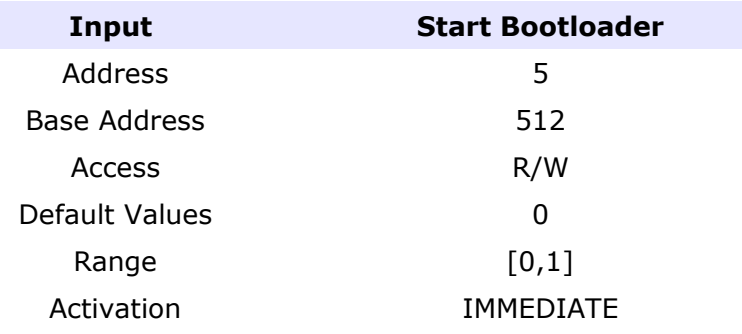

# *7.5 Force Output*

This input force the state of the output if they are configured as a General Purpose Output. Bit 0 of the word correspond to Output\_1 on the drive.

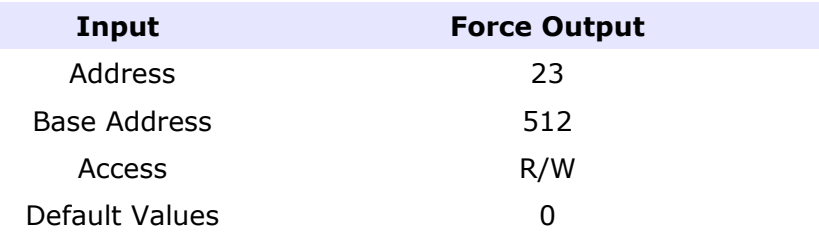

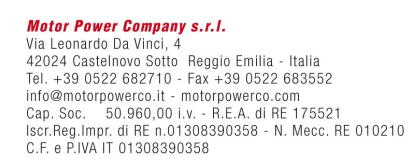

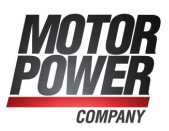

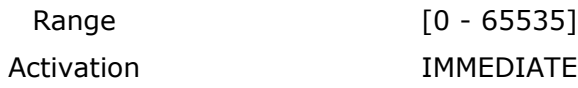

# *7.6 Password*

Reserved, Only for advanced users.

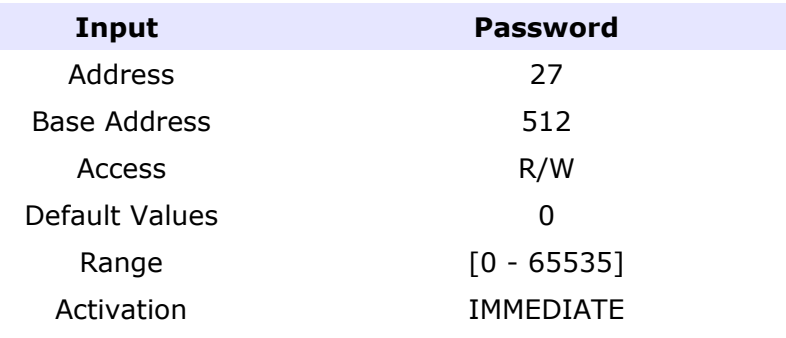

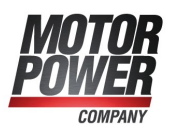

# **Chapter 8: Axis Inputs**

With Axis input is possible to send command to each axis of the device and set the set point for all the mode of operation.

# *8.1 Control Word*

The internal state machine of each single axis is commanded from one single command that is the Control Word. The Basic PRO control word act as a CanOpen Control Word, for more information on it's bits please refer to the Basic PRO CanOpen Manual.

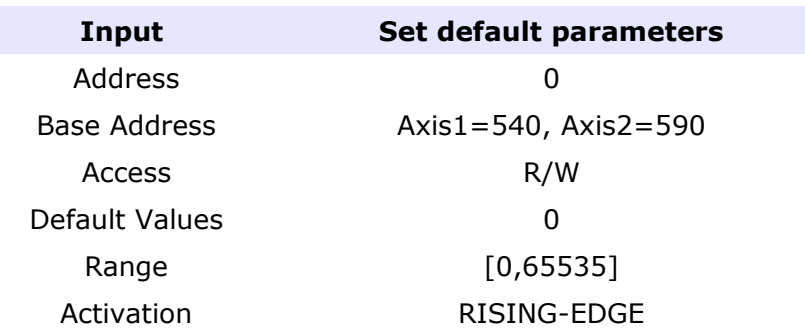

For faster and easyer use of the system, we took some important bit of the control word and we put into different inputs. Changing these inputs will immediately change the status of the Control Word.

# **8.1.1 Enable**

This input allow the user to turn of the servo.

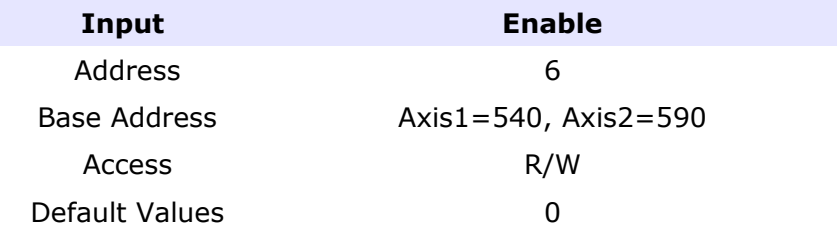

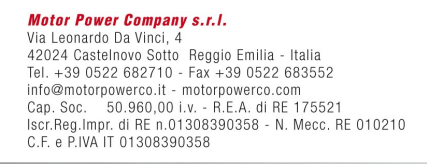

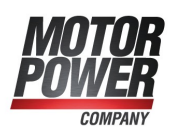

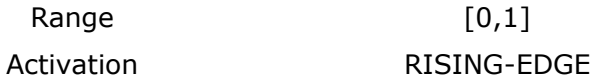

Note: All the parameter and the Control Filter must be correcly set befor the motor can move correctly.

#### **8.1.2 Begin**

This input allow the user to commit one set point depending on the actual mode of operation.

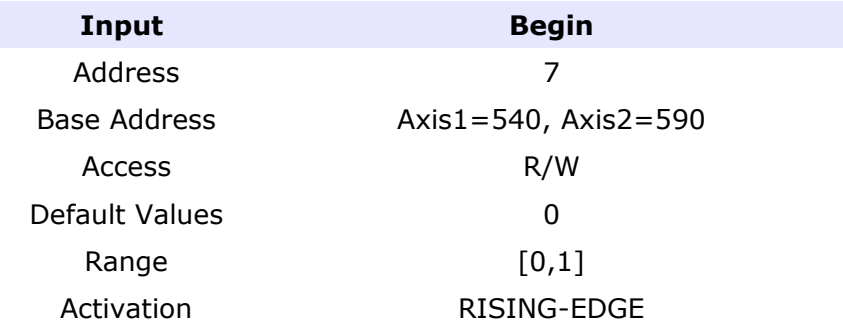

# **8.1.3 Fault Reset**

This input allow to reset all the fault present on the system. If all the error are reset the changes will be visible both on the error register and the Status Word.

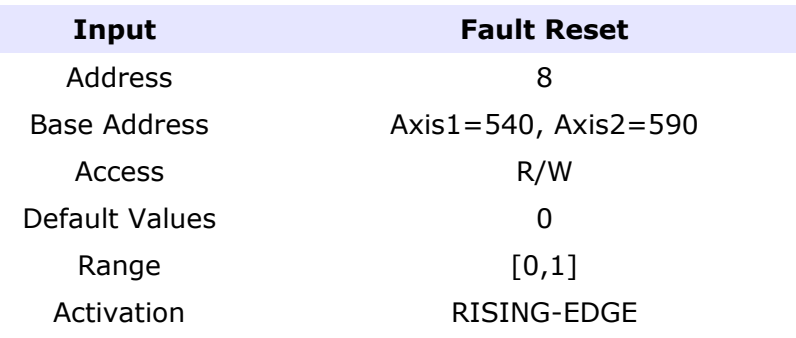

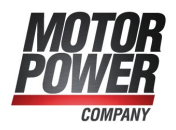

#### **8.1.4 Halt**

This input allow the user to stop the actual movement both in Position and Velocity mode. The axis will be stopped (0 Velocity) with the Stop Deceleration.

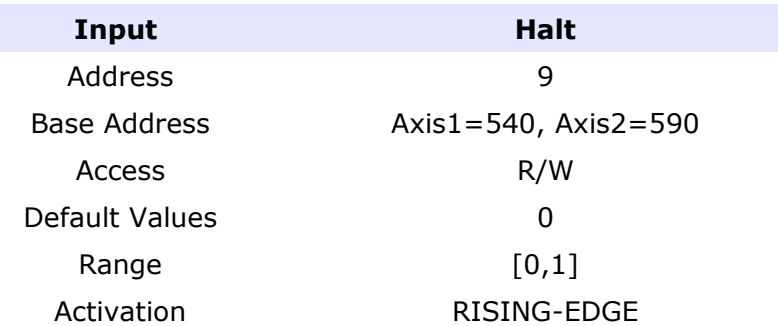

#### **8.1.5 Set immediately**

This input reflect exactly the Control Word bit and allow the user to define if the following command activated with the Begin bit will be executed immediately or it will wait the execution of a previuos command.

If this bit is set to 1 all the commands will be executed immediately.

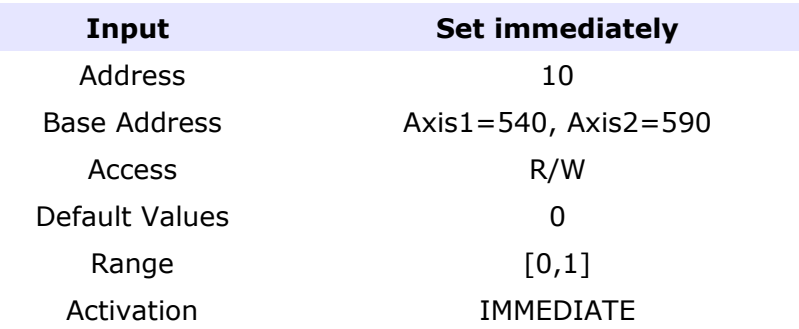

# <span id="page-60-0"></span>**8.1.6 Use Relative Position**

This input is necessary to define if the Position set point of the next position command is absolute or relative.

If this bit is set to 1 the next position command will be relative.

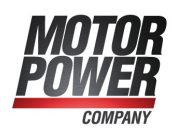

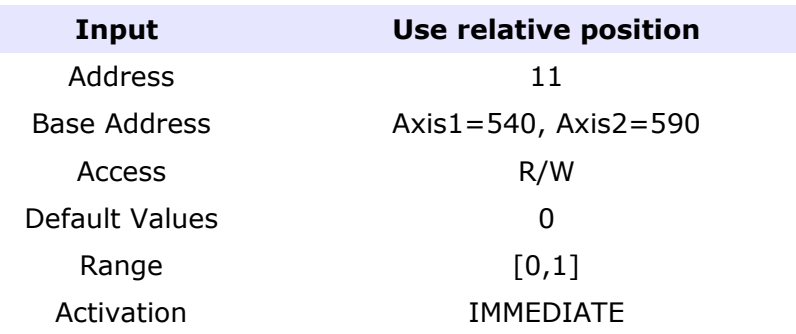

# *8.2 Targets*

#### **8.2.1 Current Target**

This input define the Current Target in [mA] of the Current Loop. The new set point will be activated with the Begin command.

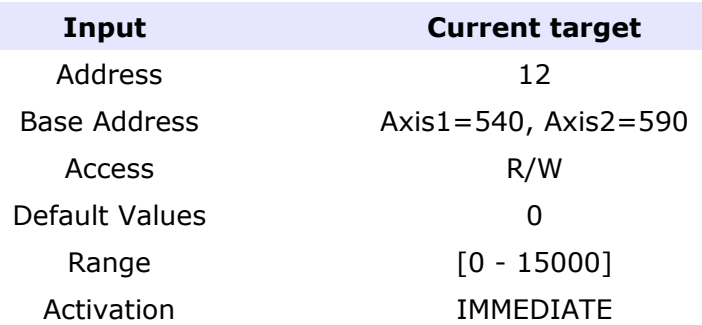

#### **8.2.2 Speed Target**

This input define the speed target in [rpm]. The new set point will be activated with the Begin command. The speed target will be affected by Profile mode paramenter.

**Input Current target** Address 13 Base Address **Axis1=540, Axis2=590** 

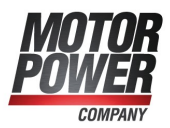

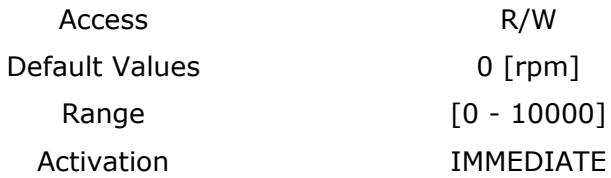

# **8.2.3 Position Target**

This input define the position target in [counts]. The new set point will be activated with the Begin command. The speed target will be affected by "[Use relative position"](#page-60-0) bit of the Control Word.

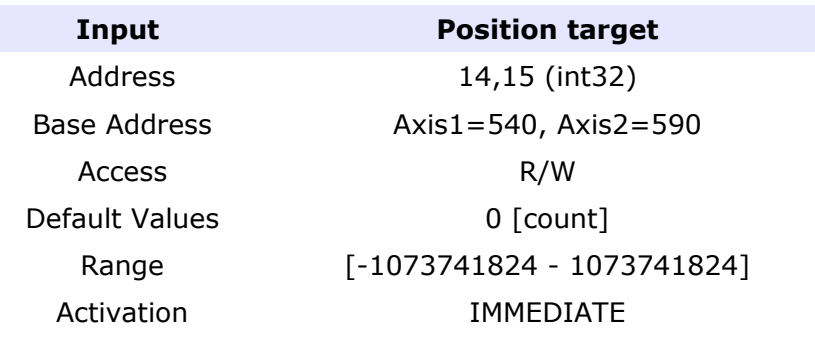

# **Chapter 9: Generic Outputs**

These variable show the status of the servo drive, and the most important variables. These values are read only and are updated real time by the Basic PRO.

# *9.1 Firmware Version*

This output value contain the firmware version of the device.

**Output Firmware version** 

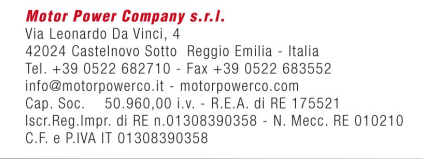

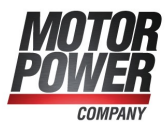

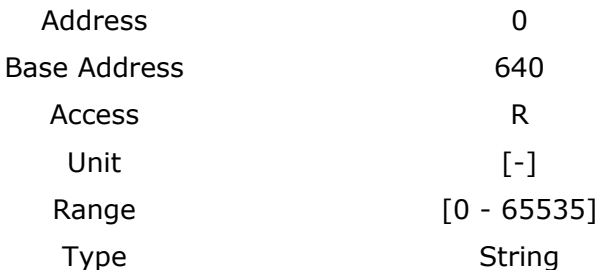

How to read Firmware Version: Take the 5 digit number of this Ouput and split as follows:

aa.bb.c

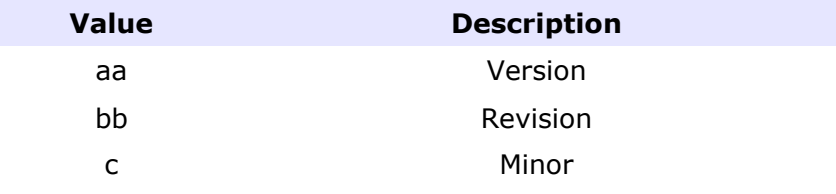

# *9.2 Flash Status*

This output show if the status bits of the internal flash.

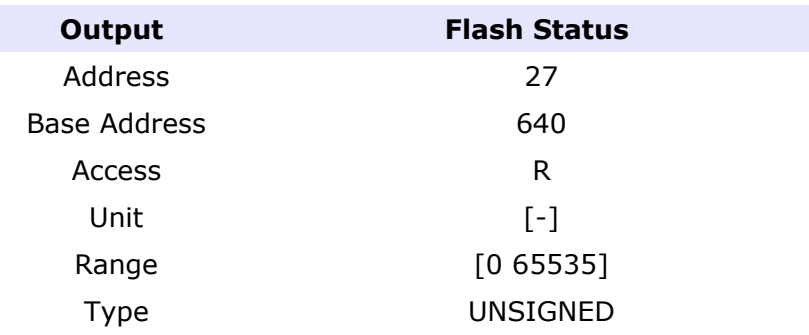

List of possible Values:

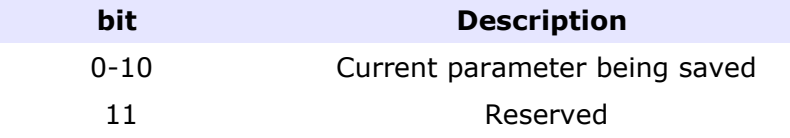

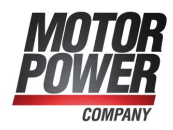

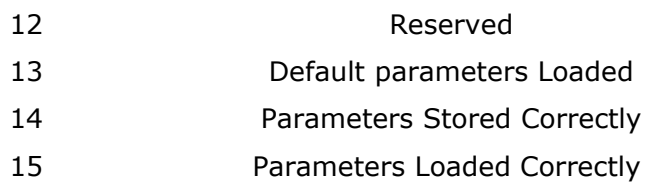

# *9.3 DC Bus Voltage*

This Value show the DC Bus Voltage expressed in [V].

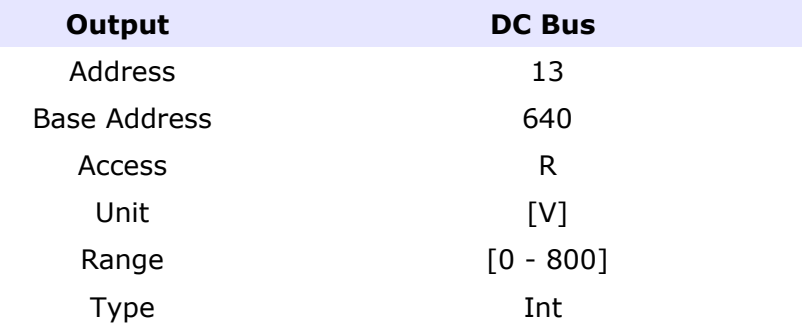

# *9.4 DC Bus Offset*

This value show the DC Bus offset correction.

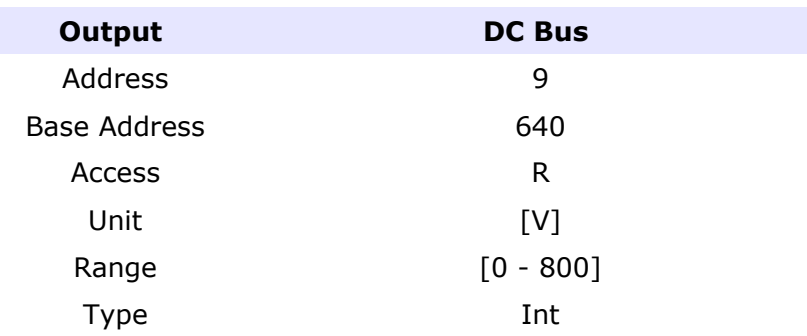

# *9.5 Input bits*

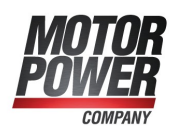

This output show the status of the real input bit. Each bit of this word rapresent the status of each input pin.

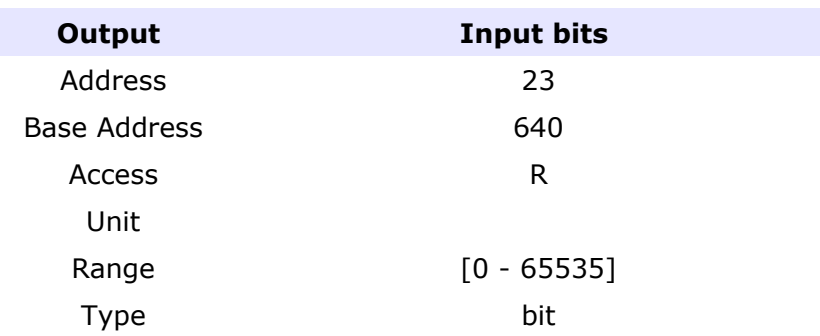

# *9.6 Output bits*

This value show the status of the Digital Outputs.

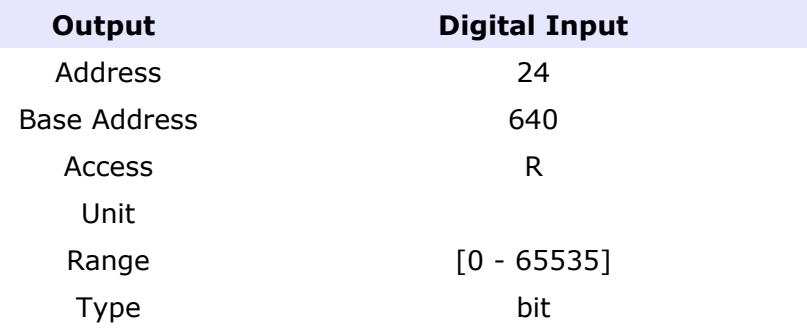

# *9.7 Can Bus Outputs*

The following output values show the status of the Can Variables and the Can Register of the DSP.

# **9.7.1 Vendor ID**

The vendor ID is a specific code given by Cia (Can in Automation [http://www.can](http://www.can-cia.org/)[cia.org/\)](http://www.can-cia.org/). Actually Basic PRO is not a Registered device and is Vendor ID is set to 1. This value is provided for CanOpen compatibility reasons.

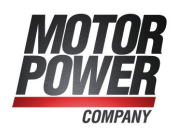

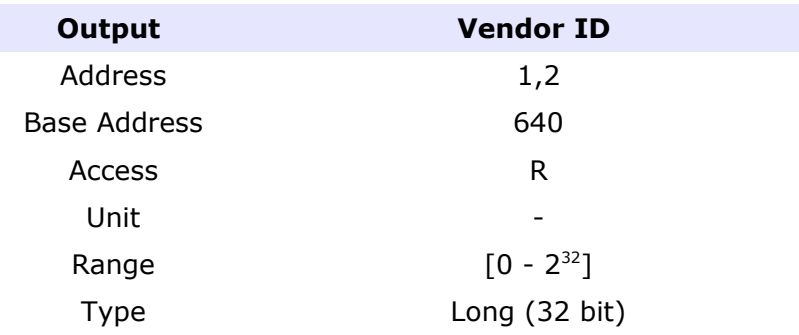

# **9.7.2 Product Code**

The Product Code is a specific identification given by Motor Power Company for this Device. This value is provided for CanOpen compatibility reasons.

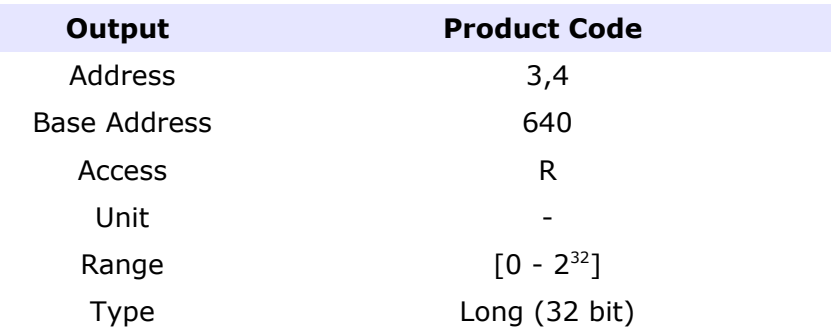

# **9.7.3 Revision Number**

The Revision Number is a specific code given by Motor Power Company for this Device. This value is provided for CanOpen compatibility reasons.

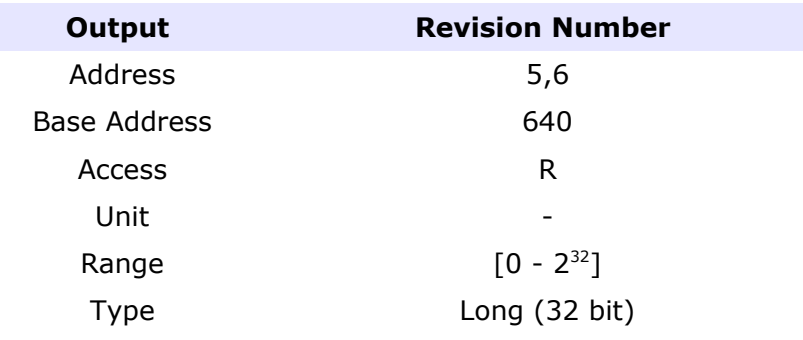

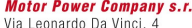

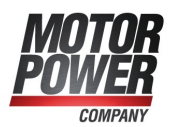

# **9.7.4 Serial Number**

The Serial Number is a unique code given by Motor Power Company for this Device. This value is provided for CanOpen compatibility reasons.

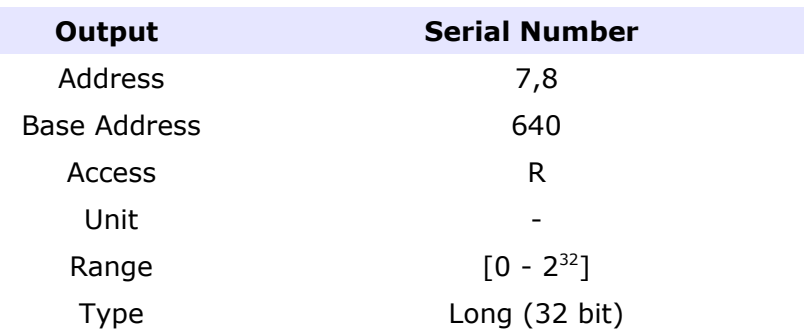

# **9.7.5 Can Tx Error Counter**

This value is a counter of the failed transmission on the Can Network.

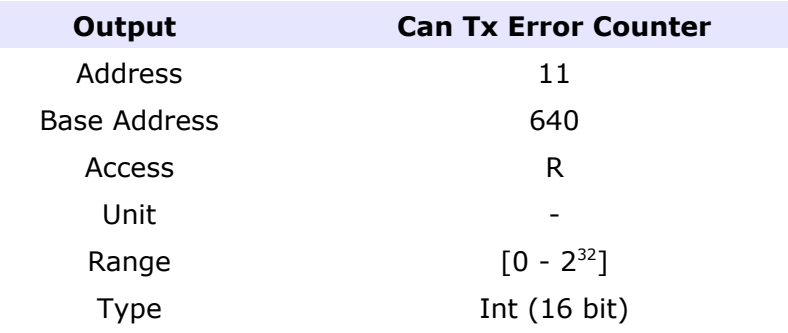

# **9.7.6 Can Rx Error Counter**

This value is a counter of the bad frame received on the Can Network.

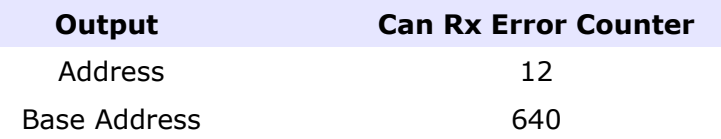

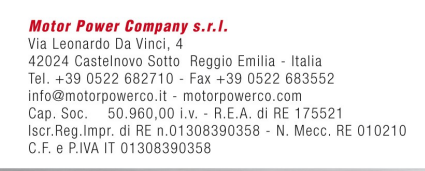

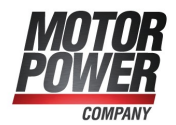

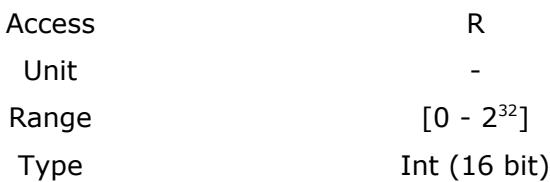

# **9.7.7 CAN Status Register**

Specific CAN Status register.

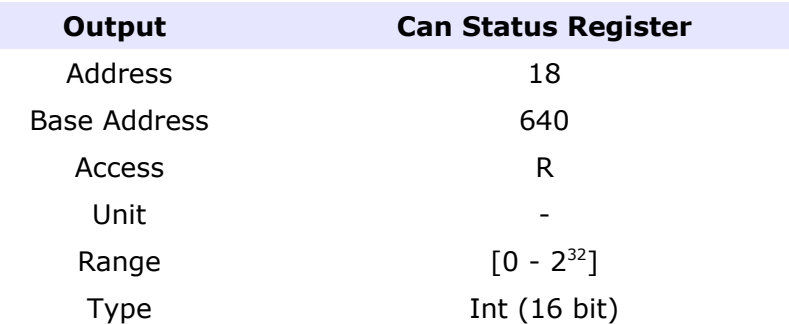

# **9.7.8 CAN Error Register**

Specific CAN Status register.

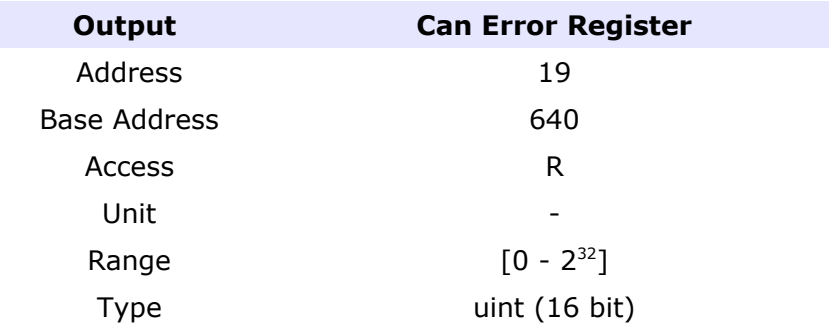

# **Chapter 10: Axis Outputs**

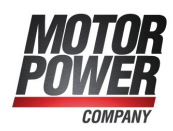

# *10.1 Status Word*

This output report the status of the internal state machine of Basic PRO. Refer to CanOpen Manual for more information.

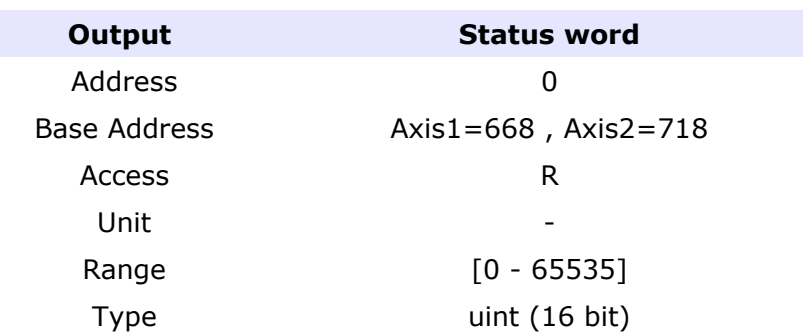

# *10.2 Fault Register*

This output report if the Axis has one fault or is correctly running. Each bit of the Fault register rapresent a fault condition. It's possible to have one ore more fault condition activated.

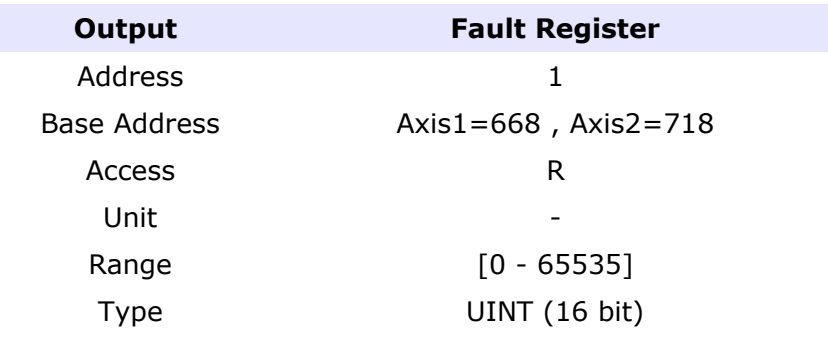

The following error are allowed on the Basic PRO system:

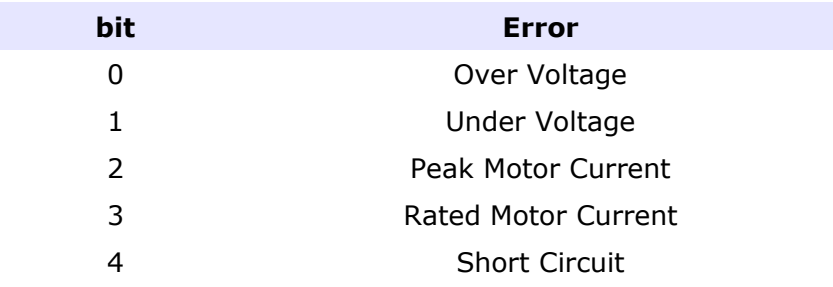

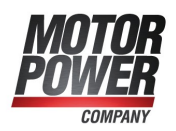

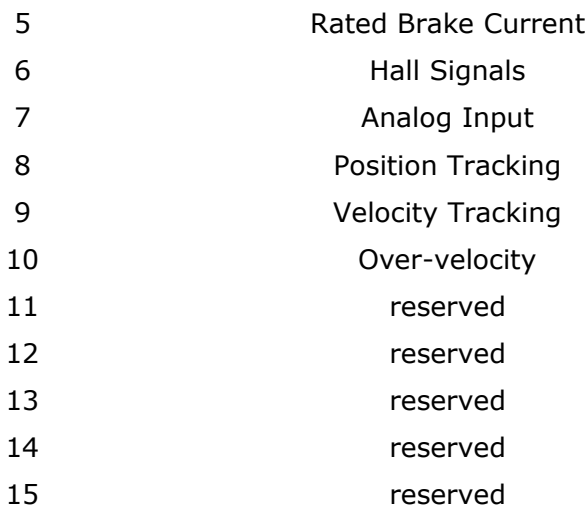

# *10.3 Control Mode Display*

This output show the actual mode of operation configured.

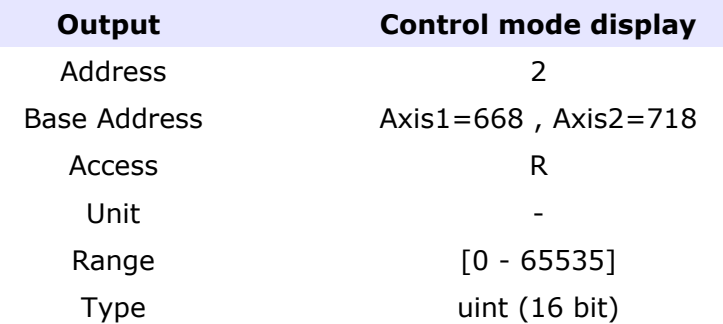

For a list of possible value check [Modes of Operation](#page-22-0) parameter.

# *10.4 Analog Input*

This output show the value that the ADC read from the Axis Analog Input in [mV].

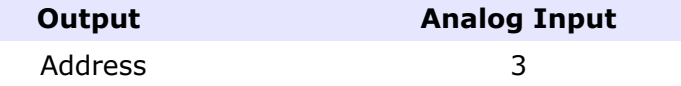

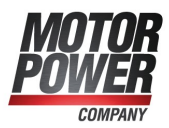

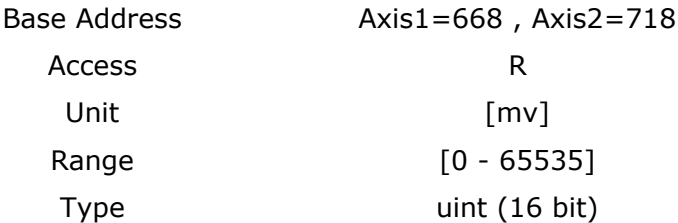

# *10.5 Hall Signals Value*

This value show the value read from the Hall signals. This value is useful to chech if the feedback is well connected, and correctly phased.

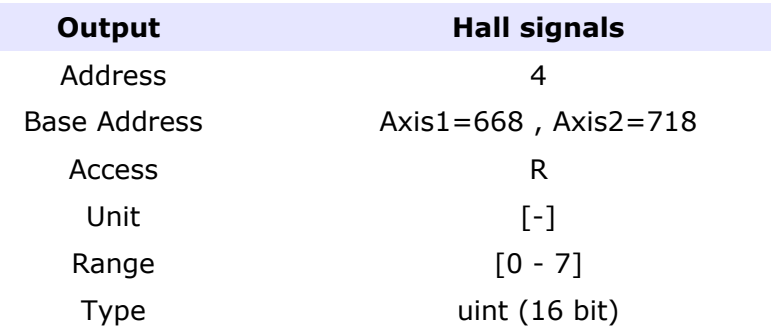

If the hall signal value are not correct values (0 or 7) this will generate an hall signal Fault.

# *10.6 Current Output*

The following outputs are all the important value for the current controller.

#### **10.6.1 Iq Target**

This value is the IQ Current set point in [mArms].

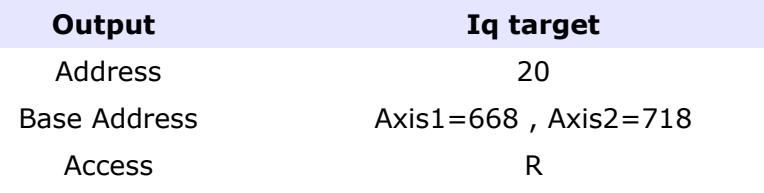

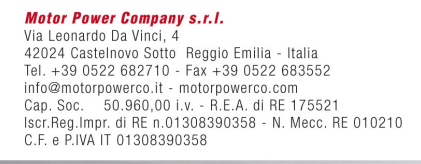

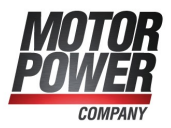
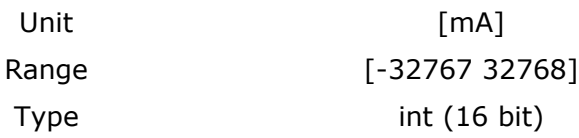

#### **10.6.2 Actual Iq**

This value is the IQ Current value [mArms].

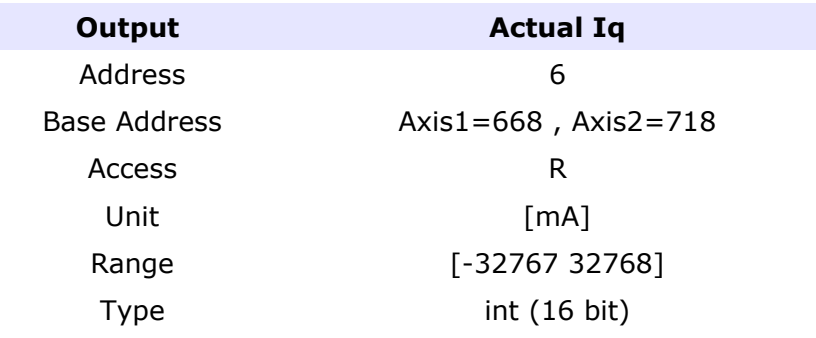

#### **10.6.3 Iq Error**

This value is the difference between IqTarget and Actual Iq value [mArms]. This value will feed the Current Profiler to generate a IqDemand.

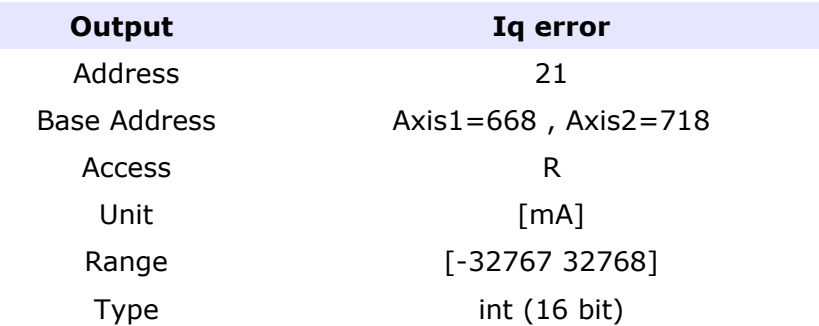

Actually the Current Interpolator is not active so IqTarget will feed immediately the Iq Demand.

#### **10.6.4 Iq Demand**

This value is the Actual Iq Demand. This is the real actual current demand.

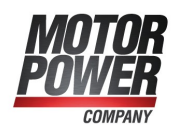

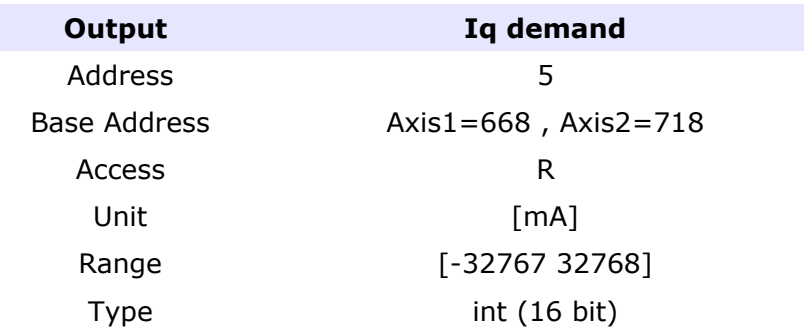

### **10.6.5 Iq Tracking Error**

This value is the difference between IqDemand and Actual Iq value [mArms], ence the real error that is present on the current controller.

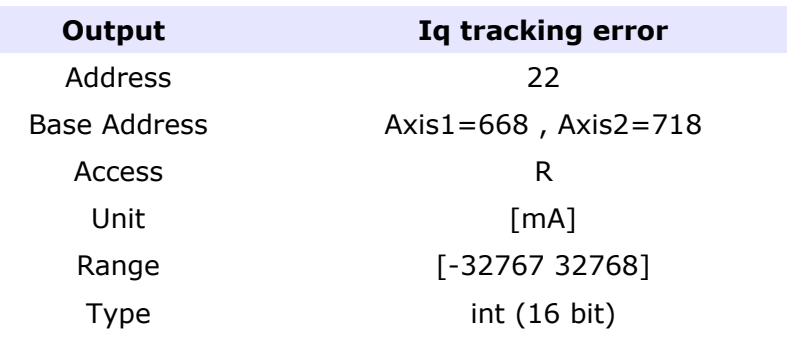

## *10.7 Velocity Outputs*

The following outputs represent all the important value for the speed controller.

### **10.7.1 Velocity Target**

This value is the Speed set-point that feed the speed profiler [rpm].

**Output Velocity target**

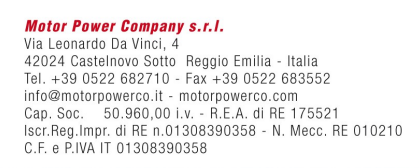

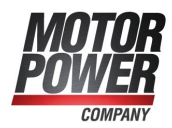

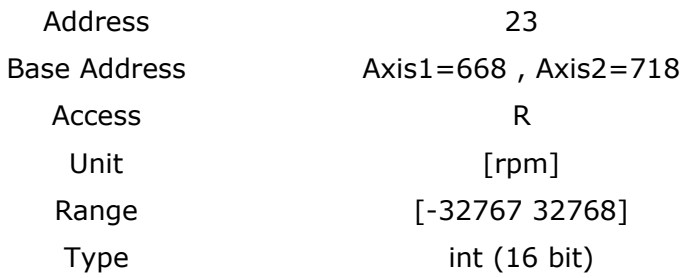

#### **10.7.2 Actual Velocity**

This value represent the actual speed of the motor [rpm].

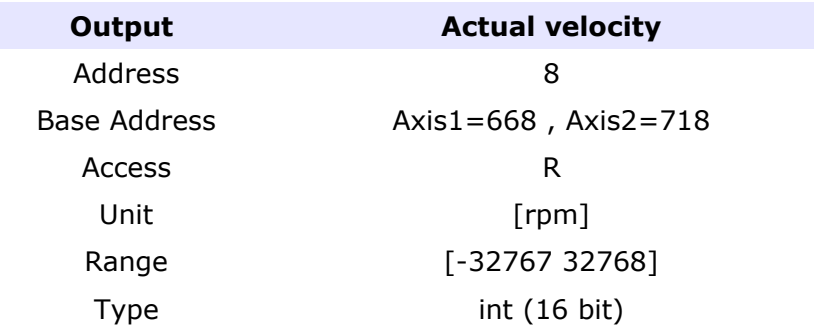

#### **10.7.3 Velocity Error**

This value represent the difference between Velocity Target and Actual velocity [rpm].

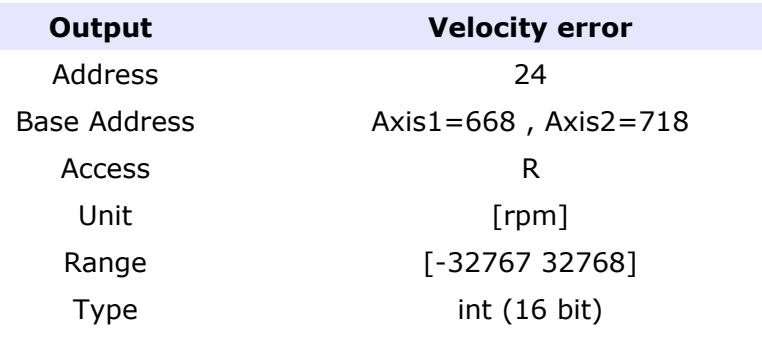

## **10.7.4 Velocity Demand**

**Motor Power Company s.r.l.**<br>Via Leonardo Da Vinci, 4<br>42024 Castelnovo Sotto Reggio Emilia - Italia<br>Tel. +39 0522 682710 - Fax +39 0522 683552<br>info@motorpowerco.it - motorpowerco.com<br>Cap. Soc. 50.950,00 i.v. - R.E.A. dl RE

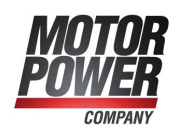

This value represent the actual velocity demand coming from the speed profiler.

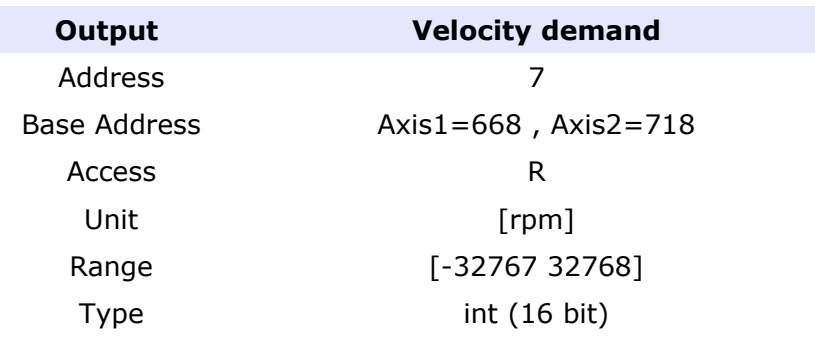

#### **10.7.5 Velocity Tracking Error**

This value rapresent the difference between Velocity Demand and Actual Velocity value [rpm], ence the real error that is present on the speed controller.

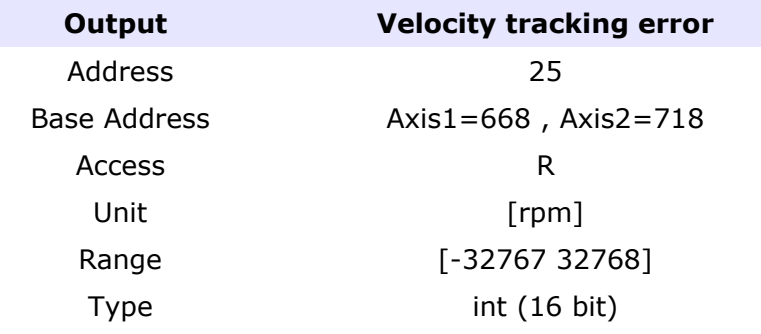

## *10.8 Position Outputs*

The following outputs raprensent all the important value for the position controller.

#### **10.8.1 Position Target**

This value is the position set-point [Counts].

**Motor Power Company s.r.l. Motor Power Company s.r.l.**<br>Via Leonardo Da Vinci, 4<br>42024 Castelnovo Sotto Reggio Emilia - Italia<br>Tel. +39 0522 682710 - Fax +39 0522 683552<br>info@motorpowerco.it - motorpowerco.com<br>Cap. Soc. 50.960.00 i.v. - R.E.A. di R

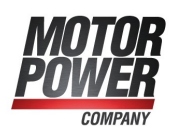

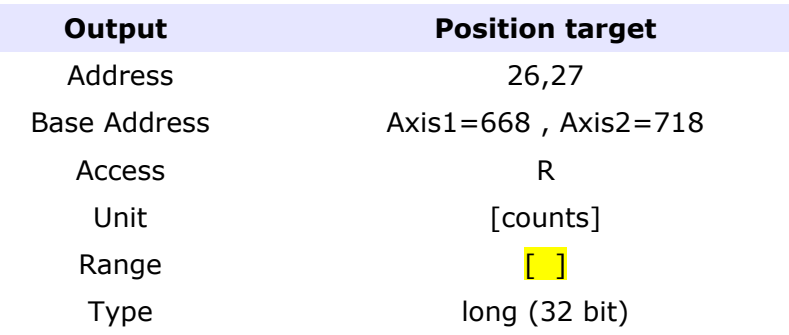

### **10.8.2 Actual Position**

This value is the position actual of the motor [Counts]

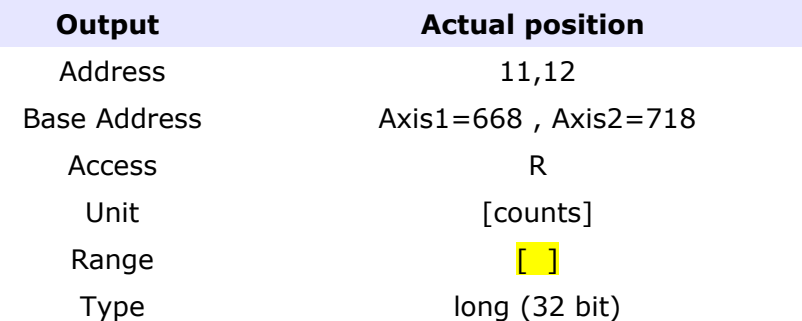

## **10.8.3 Position Error**

This value is the difference between Position Target and Actual Position [Counts]. This error will feed the Position Profiler.

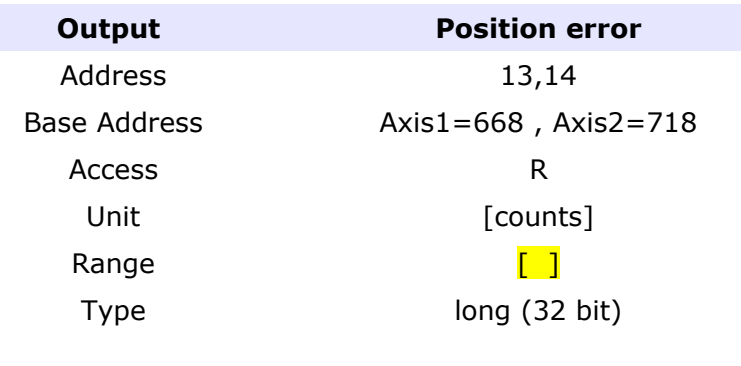

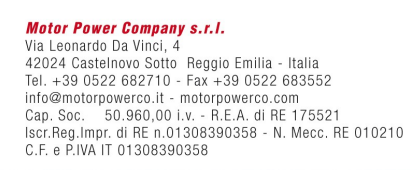

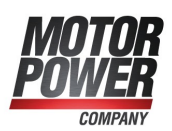

#### **10.8.4 Position Demand**

This value is the output of the Position Profiler, ence the Actual Position Demand [Counts]

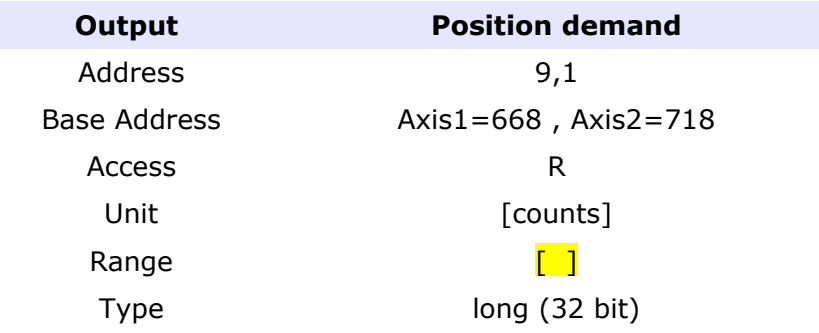

### **10.8.5 Position Tracking Error**

This value is the difference between Position Demand and Actual Position [Counts]. This error of the Position Loop.

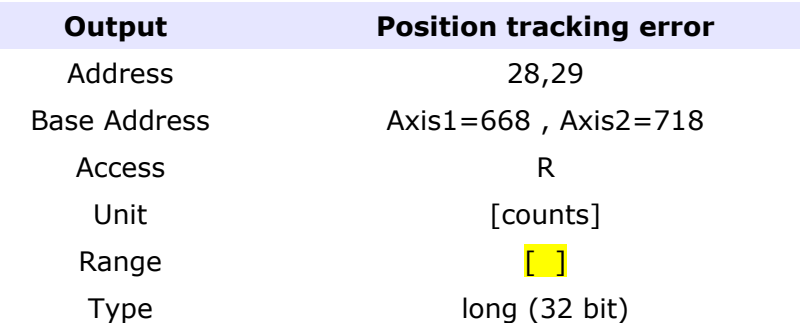

### **10.8.6 In Position**

This value is a flag that report that the position of the the motor is within the limit, so the movement is completed.

**Motor Power Company s.r.l. Motor Power Company s.r.1.**<br>Via Leonardo Da Vinci, 4<br>42024 Castelnovo Sotto Reggio Emilia - Italia<br>Tel. +39 0522 682710 - Fax +39 0522 683552<br>Info@motorpowerco.it - motorpowerco.com<br>Cap. Soc. 50.960,00 i.v. - R.E.A. di R

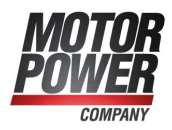

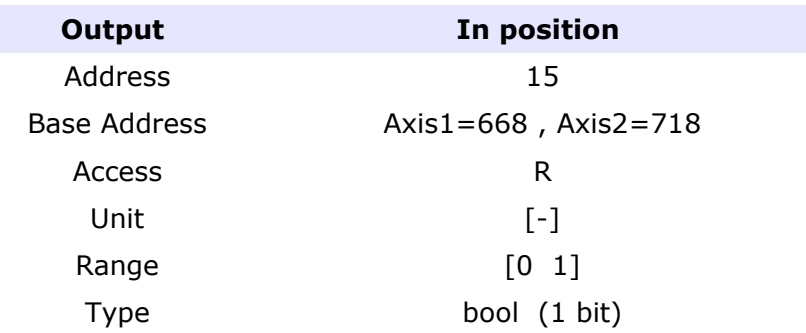

#### **10.8.7 Interp Ready**

This value is a flag that report that the position profiler has finished his job.

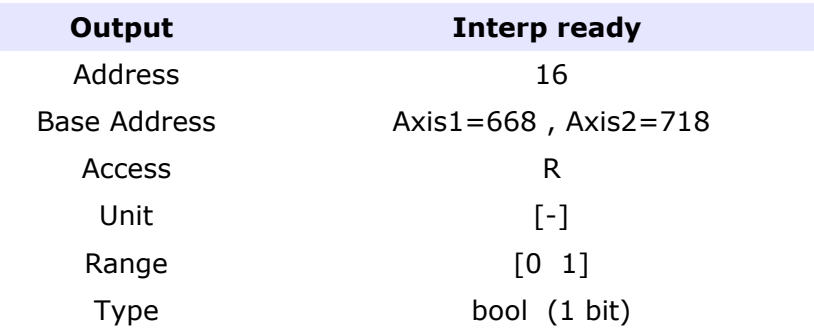

### *10.9 Homing Status*

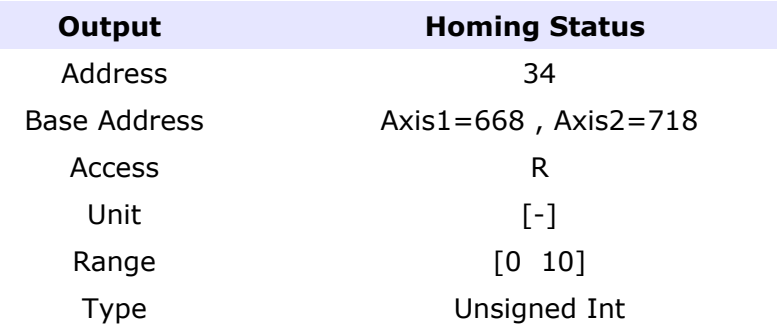

This parameter show the status of the homing process. The status can have the following values:

**bit Error**

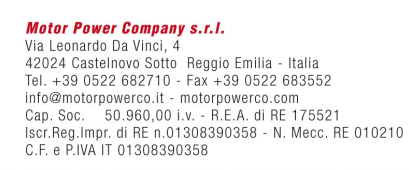

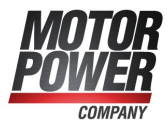

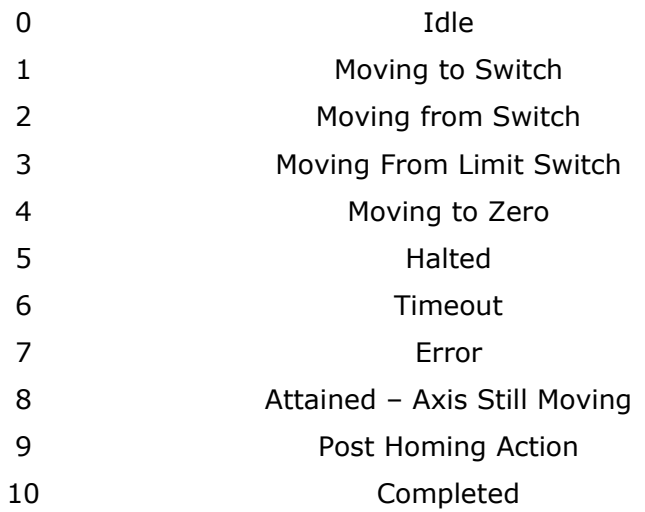

## *10.10 Motor Usage*

This value show the percentage use of the motor. If the value reach 100%, the motor will be stopped with I2T error.

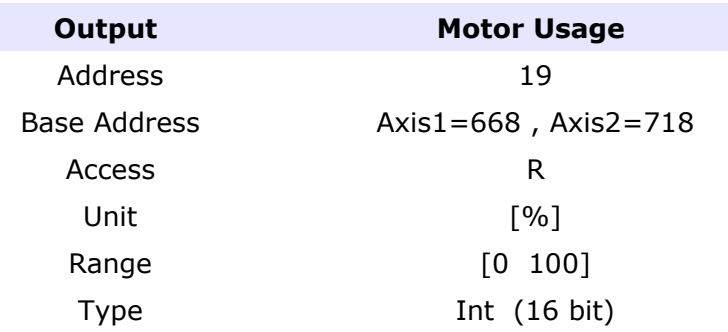

## *10.11 Axis Enabled*

This value is 1 when the servo is enabled. This parameter can be used in connection with **Enable** (Input) to create a safe protocol.

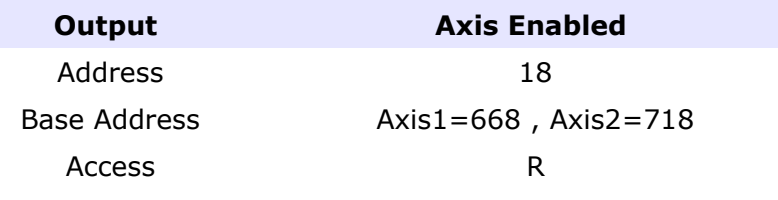

**Motor Power Company s.r.l.**<br>Via Leonardo Da Vinci, 4<br>42024 Castelnovo Sotto Reggio Emilia - Italia<br>Tel. +39 0522 682710 - Fax +39 0522 683552<br>info@motorpowerco.it - motorpowerco.com<br>Cap. Soc. 50.950,00 i.v. - R.E.A. dl RE

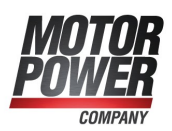

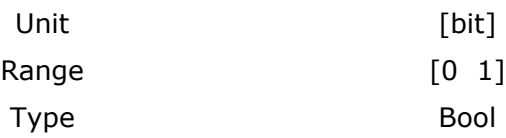

### *10.12 Axis Status*

This value show the status of some internal useful bits

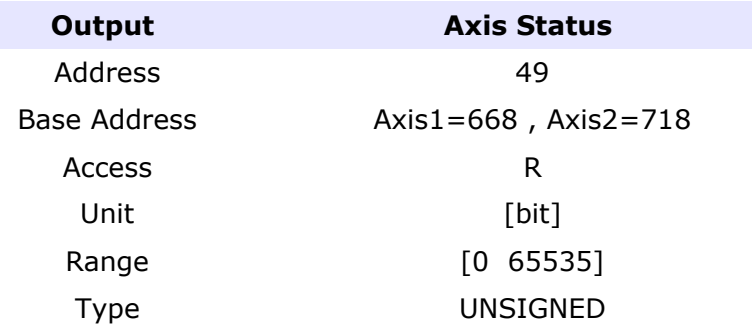

List of possible values:

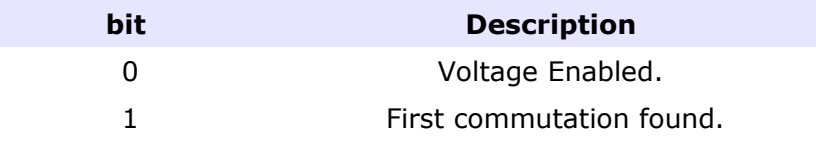

## *10.13 NMT State*

This value show the actual status of the CanOpen network on the axis.

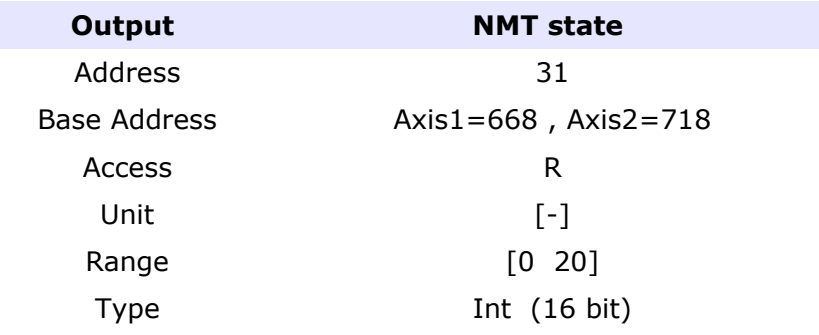

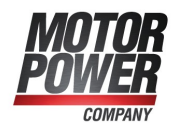

**Motor Power Company s.r.l.**<br>Via Leonardo Da Vinci, 4<br>42024 Castelnovo Sotto Reggio Emilia - Italia<br>Tel. +39 0522 682710 - Fax +39 0522 683552<br>info@motorpowerco.it - motorpowerco.com<br>Cap. Soc. 50.960,00 i.v. - R.E.A. di RE

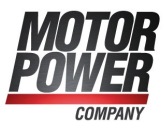

## *10.14 Latch Position Output*

#### **10.14.1 Positive Edge Position Latch**

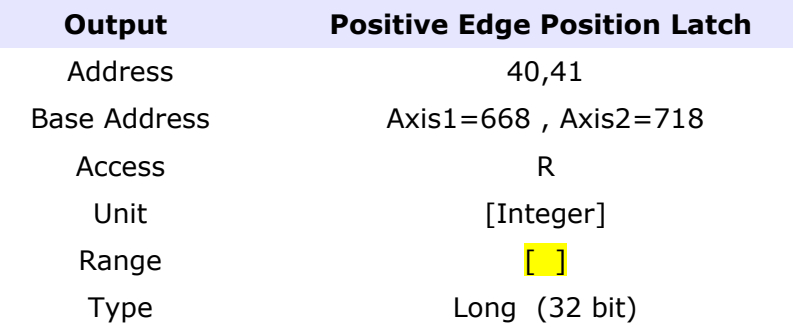

## **10.14.2 Negative Edge Position Latch**

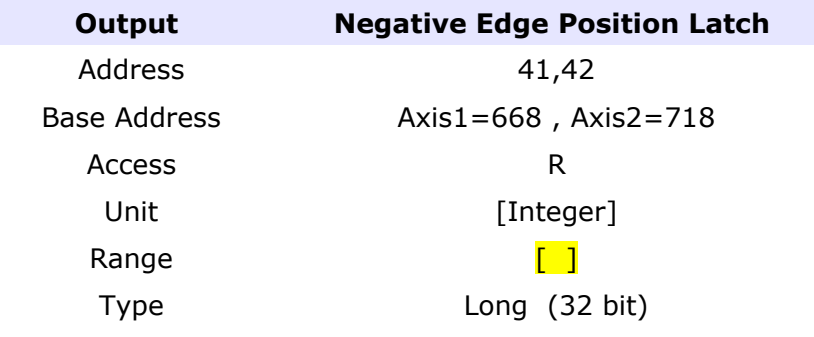

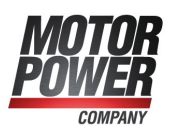

# **Chapter 11: The Controller**

This chapter, which provides details about the speed and position control algorithms, is written for the advanced user who wants to tune the have more information on Basic PRO.

Familiarity with basic digital control theory is mandatory.

The type of controller used depends on the Basic PRO [Mode of Operation.](#page-22-0)

## *11.1 Current Controller*

This paragraph describes the current controller of Basic PRO. Also included are a description of the current limiting process and the drive protections.

Basic PRO energize all three motor terminals simultaneously. This means that it must control two current components simultaneously, because the phase currents are linearly dependent (the sum of all phase currents is zero). The Basic PR drive's vector current controller directly controls the following two current components:

- $\vee$  IQ: current component that produces a magnetic field in the desired direction (normally perpendicular to the rotor fixed magnet field)
- $\sqrt{D}$ : current component that produces a magnetic field orthogonal to the desired direction (normally parallel to the rotor fixed magnet field)

The following diagram describes the structure of the current controller:

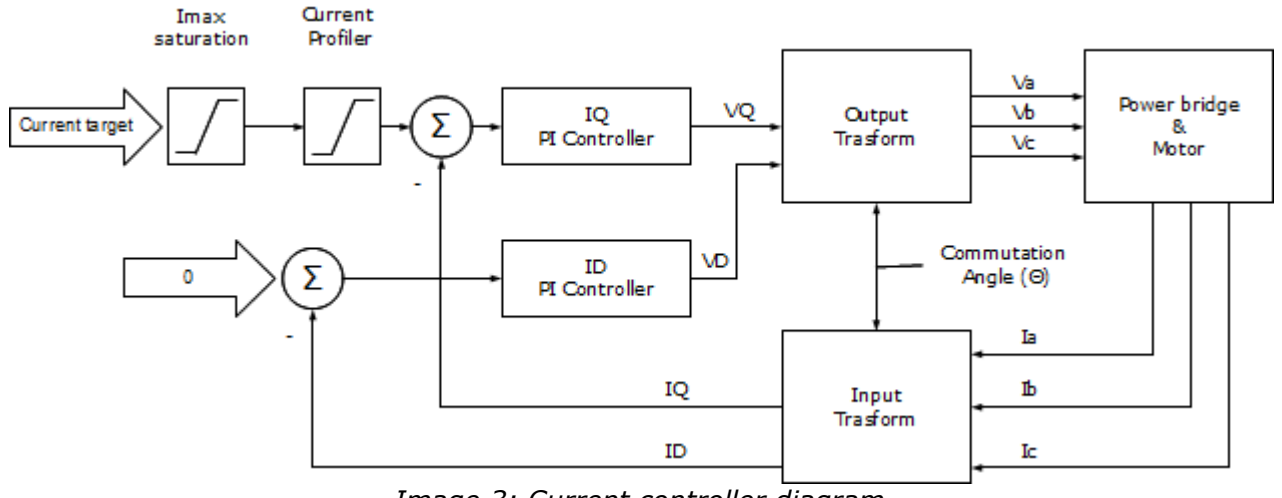

*Image 3: Current controller diagram*

**Motor Power Company s.r.l.** Via Leonardo Da Vinci 4 Via Leonardo Da Vinci, 4<br>42024 Castelnovo Sotto Reggio Emilia - Italia<br>Tel. +39 0522 682710 - Fax +39 0522 683552<br>info@motorpowerco.it - motorpowerco.com<br>Cap. Soc. 50.980,001:v. - R.E.A. di RE 175521<br>Iscr.Reg.Impr. di RE n

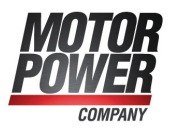

The input coordinate transform retrieves the IQ and ID (active and reactive) components of the motor current.

IQ = I<sub>a</sub> h(Θ)+I<sub>b</sub> h(Θ + 120°)+I<sub>c</sub> h(Θ + 240°)

and

ID = I<sub>a</sub> h( $\Theta$ +90)+I<sub>b</sub> h( $\Theta$  + 210°)+I<sub>c</sub> h( $\Theta$  + 330°)

where: Θ is the commutation angle. h(Θ) is the input winding function.

The output coordinate transform predicts the variation of the phase voltages during the motor rotation:

VA = VQ  $q(\Theta)$  + VD  $q(\Theta+90^{\circ})$  $VB = VQ g(\Theta + 120^{\circ}) + VD g(\Theta + 210^{\circ})$ VC = VQ g(Θ+240°) + VD g(Θ+330°)

where: g(Θ) is the output winding function.

For sinusoidal motors,  $h(\Theta) \equiv \cos(\Theta)$  and  $g(\Theta) \equiv \cos(\Theta)$ .

## *11.2 Speed Controller*

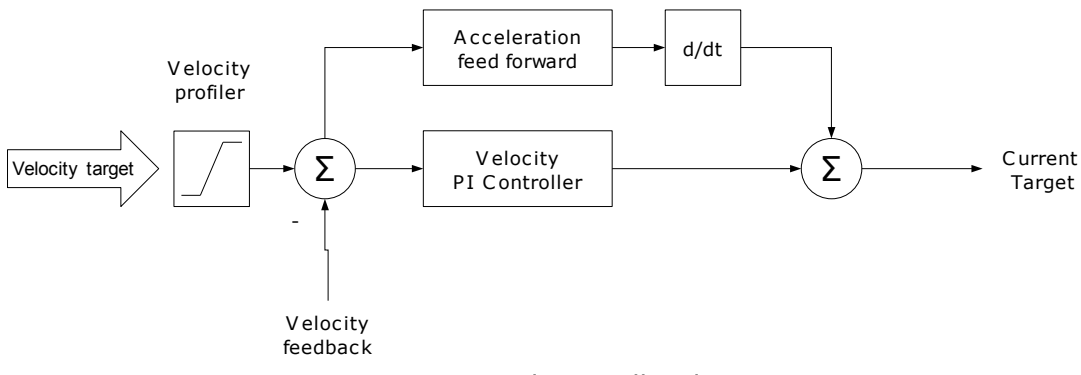

*Image 4: Speed controller diagram*

**Motor Power Company s.r.l. Motor Power Company s.r.l.**<br>Via Leonardo Da Vinci, 4<br>42024 Castelnovo Sotto Reggio Emilia - Italia<br>Tel. +39 0522 682710 - Fax +39 0522 683552<br>Info@motorpowerco.it - motorpowerco.com<br>Cap. Soc. 50.960.00 i.v. - R.E.A. di R

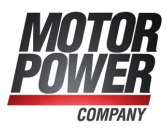

## *11.3 Position Controller*

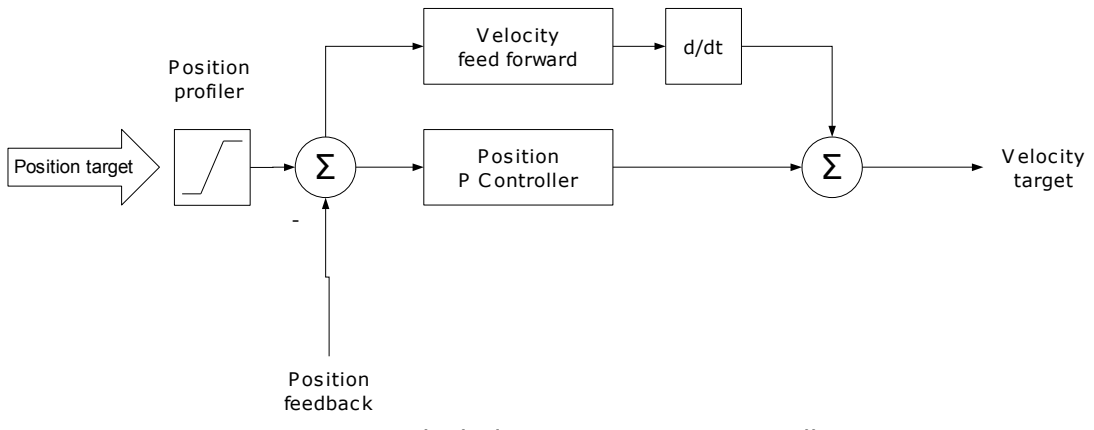

*Image 5: Block diagram position controller*

## *11.4 The PI controller*

All the controller inside Basic PRO are similar, and described by this diagram:

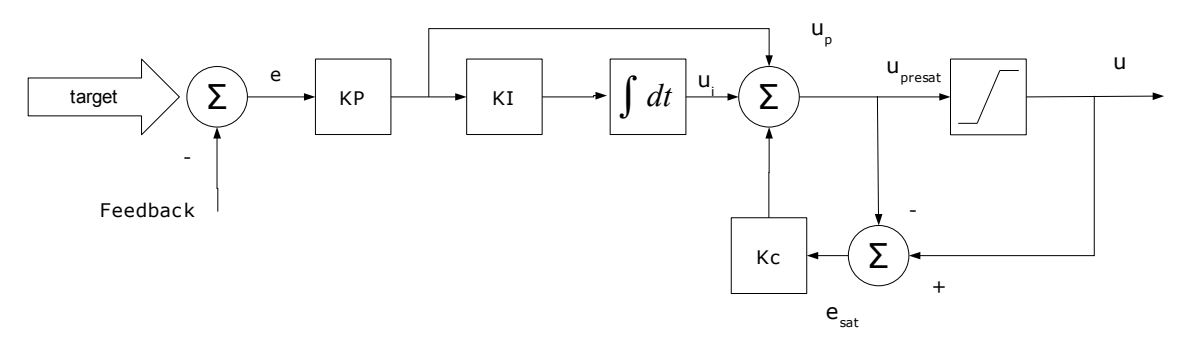

*Image 6: Controller block diagram*

The differential equation for PID controller with anti-windup before saturation is described in the following equation:

$$
Upresat = Up(t) +Ui(t)
$$
\n<sup>(1)</sup>

Each term can be expressed as follows:

**Motor Power Company s.r.l. Motor Power Company s.r.l.**<br>Via Leonardo Da Vinci, 4<br>42024 Castelnovo Sotto Reggio Emilia - Italia<br>Tel. +39 0522 682710 - Fax +39 0522 683552<br>info@motorpowerco.it - motorpowerco.com<br>Cap. Soc. 50.960.00 i.v. - R.E.A. di R

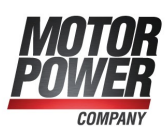

Proportional term:  $Up(t)=KP e(t)$  (2)

Integral term with saturation correction:

$$
Ui(t) = \frac{KP}{Ti} \int_0^t \zeta \, d\zeta + Kc(U(t) - U) \text{presat}(t))
$$

where

U(t) is the output of PI controller. Upresat(t) is the output before saturation. e(t) is the error between the reference and the feedback variables. KP is the proportional gain of the PI controller. Ti is 1/KP where KP is the integral gain. Kc is the saturation gain of the PI controller.

**Motor Power Company s.r.l.**<br>Via Leonardo Da Vinci, 4<br>42024 Castelnovo Sotto Reggio Emilia - Italia<br>Tel. +39 0522 682710 - Fax +39 0522 683552<br>info@motorpowerco.it - motorpowerco.com<br>Cap. Soc. 50.950,00 i.v. - R.E.A. dl RE

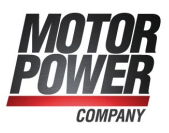

(3)